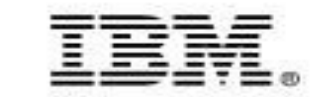

## **Integrated Data Management Data Studio**

**Alfred Horng**

### **IBM SWG**

**kfhorng@tw.ibm.com**

98年7月21日星期二

© 2009 IBM Corporation

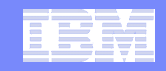

## **Integrated Data Management**

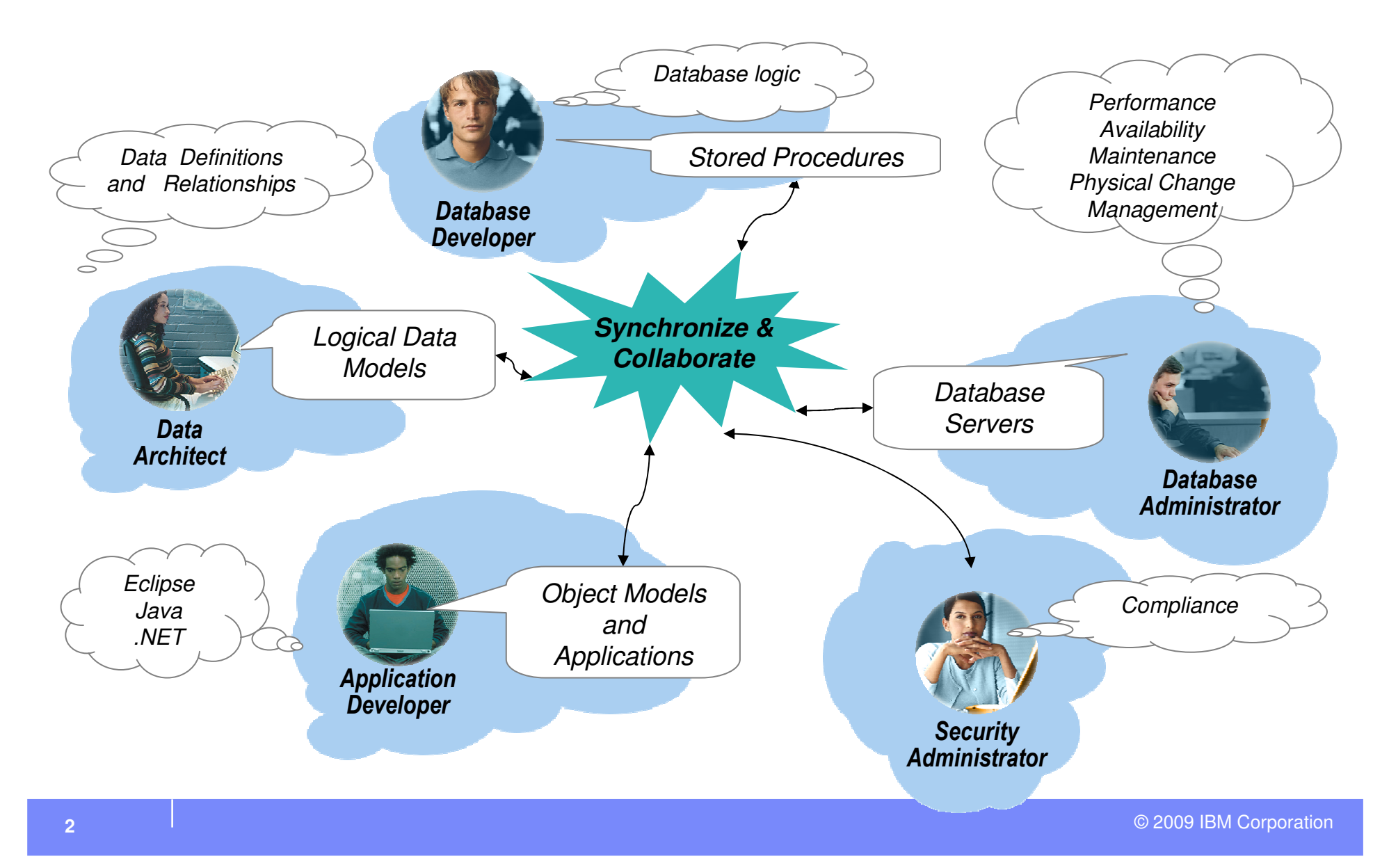

#### Data Management – Data Studio

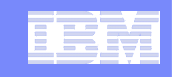

### **Integrated Data Management – What's Different?**

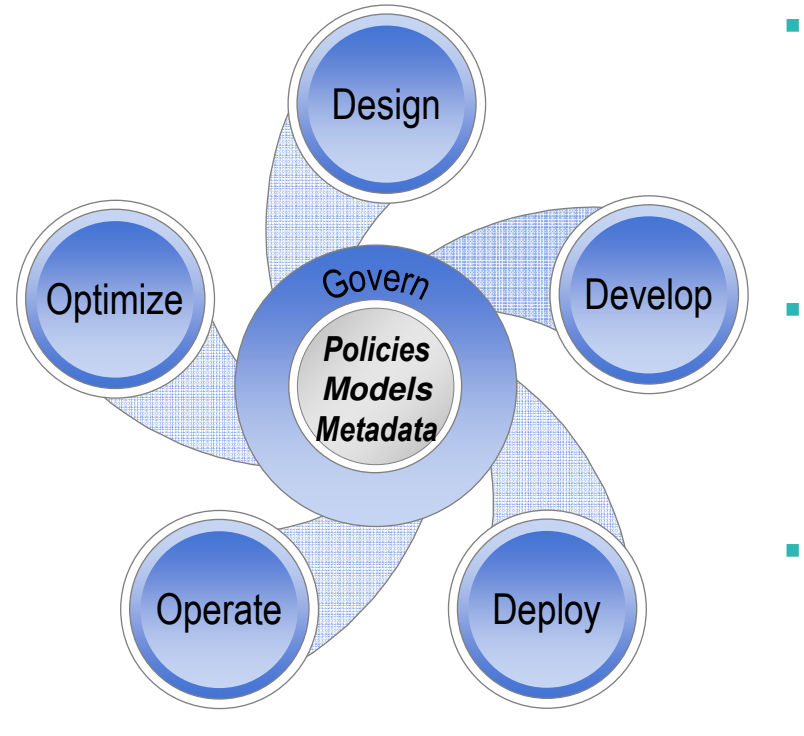

- П Support business growth
	- Accommodate new initiatives without expanding infrastructure
	- Simplify application upgrades, consolidations & retirements
	- Produce enterprise-ready applications faster
		- Improve data access, speed iterative testing
		- Empower collaboration between architects, developers & DBAs
- П Consistently achieve service level targets
	- Automate and simplify operations –
	- Provide contextual intelligence across the solution stack
- П Facilitate alignment, consistency & governance
	- Define business policies and standards up front; share, extend, and apply throughout the lifecycle

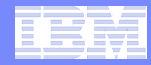

## **Data Studio Packaging**

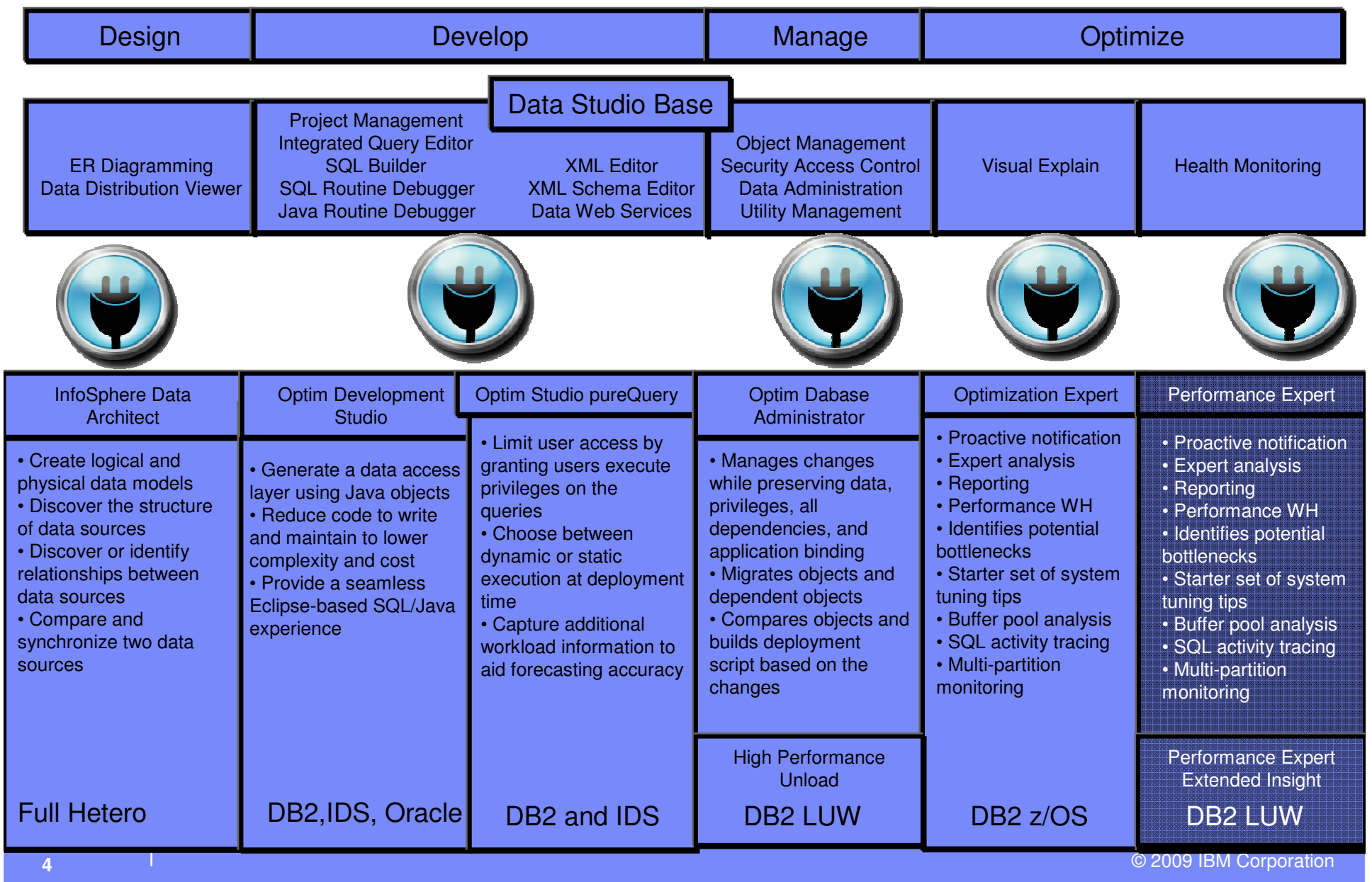

#### Data Management – Data Studio

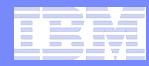

### **Core Users of the IBM Data Studio**

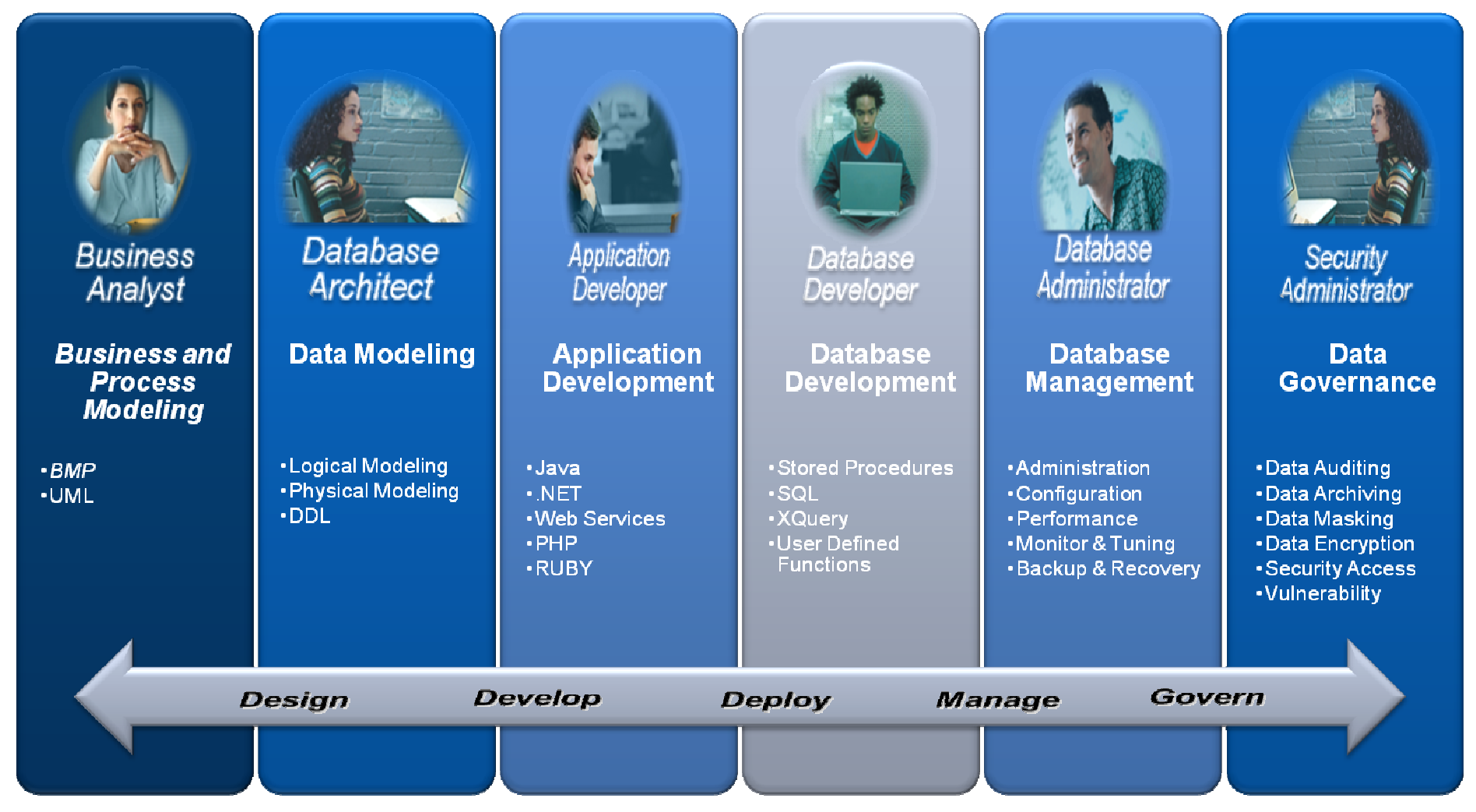

#### Data Management – Data Studio

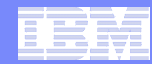

## **Users of the IBM Data Studio**

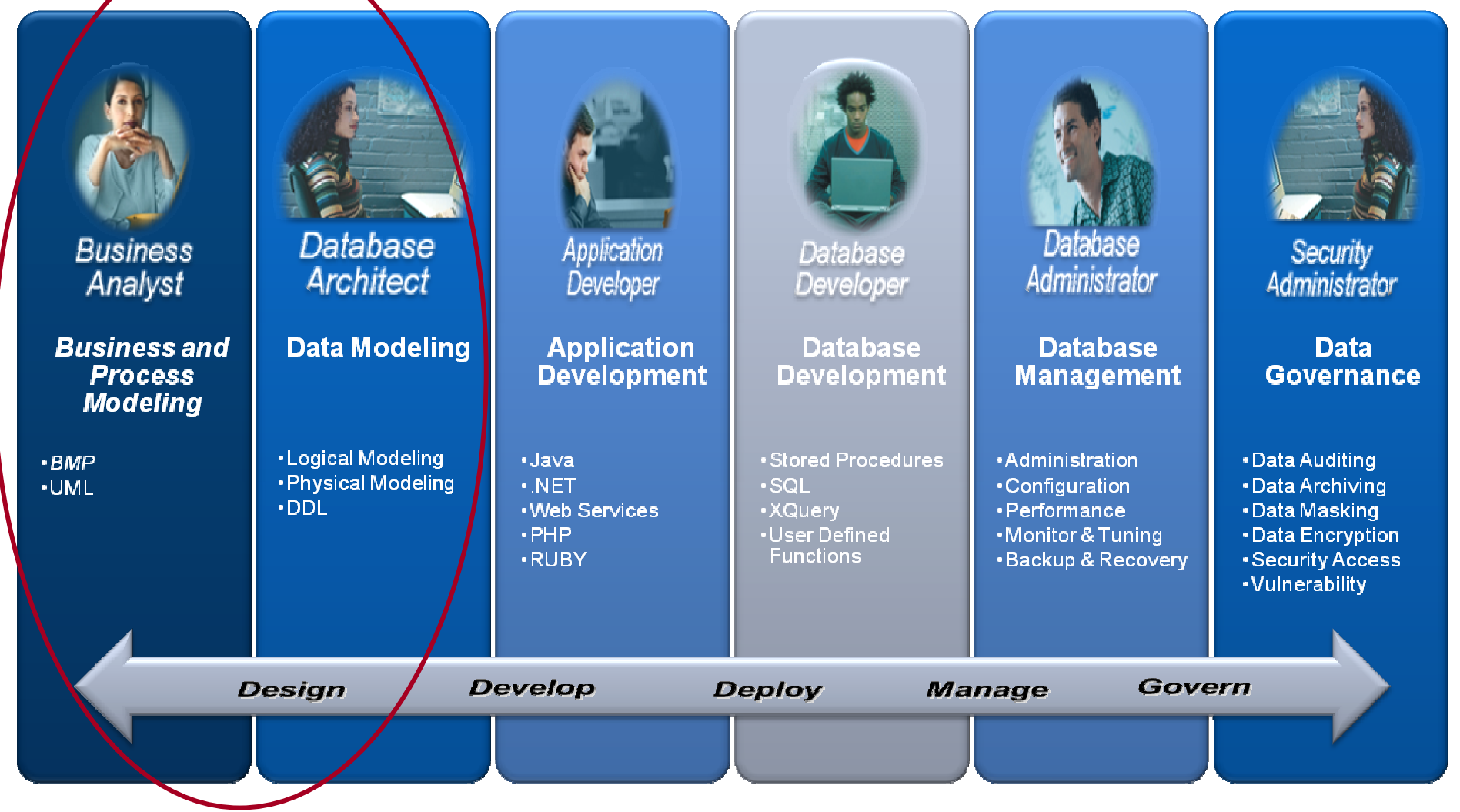

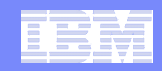

# **InfoSphere Data Architect**

**InfoSphere Data Architect is a collaborative, data design solution to discover, model, relate, and standardize diverse data assets.**

### **Increase Data Quality and Integrity**

- Analyze and enforce compliance to enterprise standards and data privatization
- Support business and IT collaboration via a common business glossary
- Use with IBM Industry Models for industry-specific best practices
- Facilitate model-driven development via seamless integration with Rational Software Delivery Platform
- Automate transformations between the application model and the data model

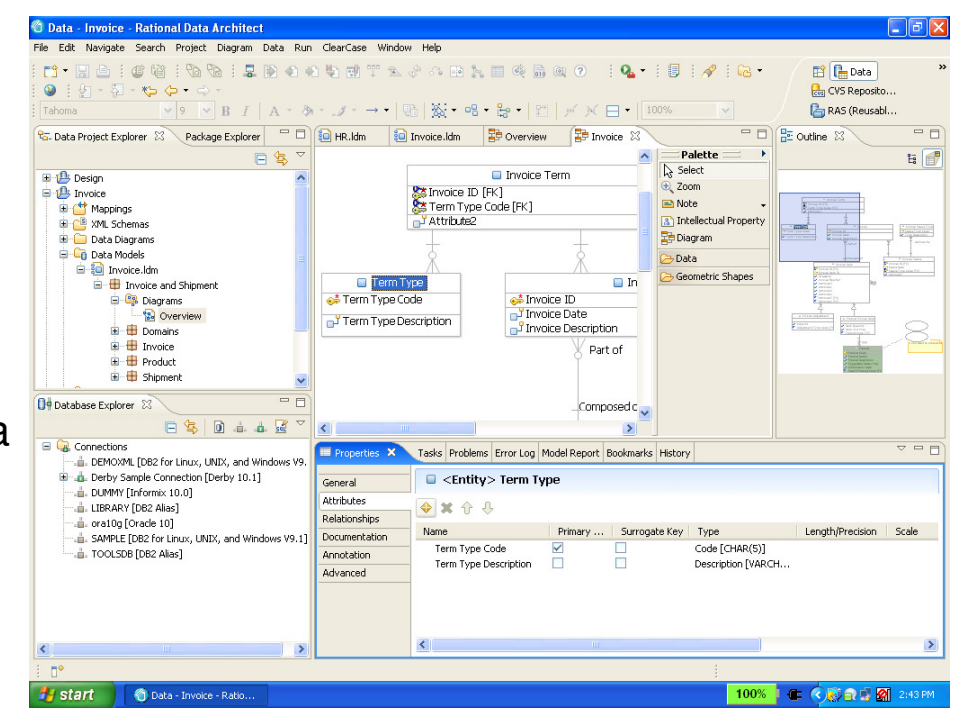

#### Data Management – Data Studio

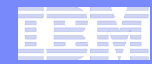

## Users of the IBM Data Studio

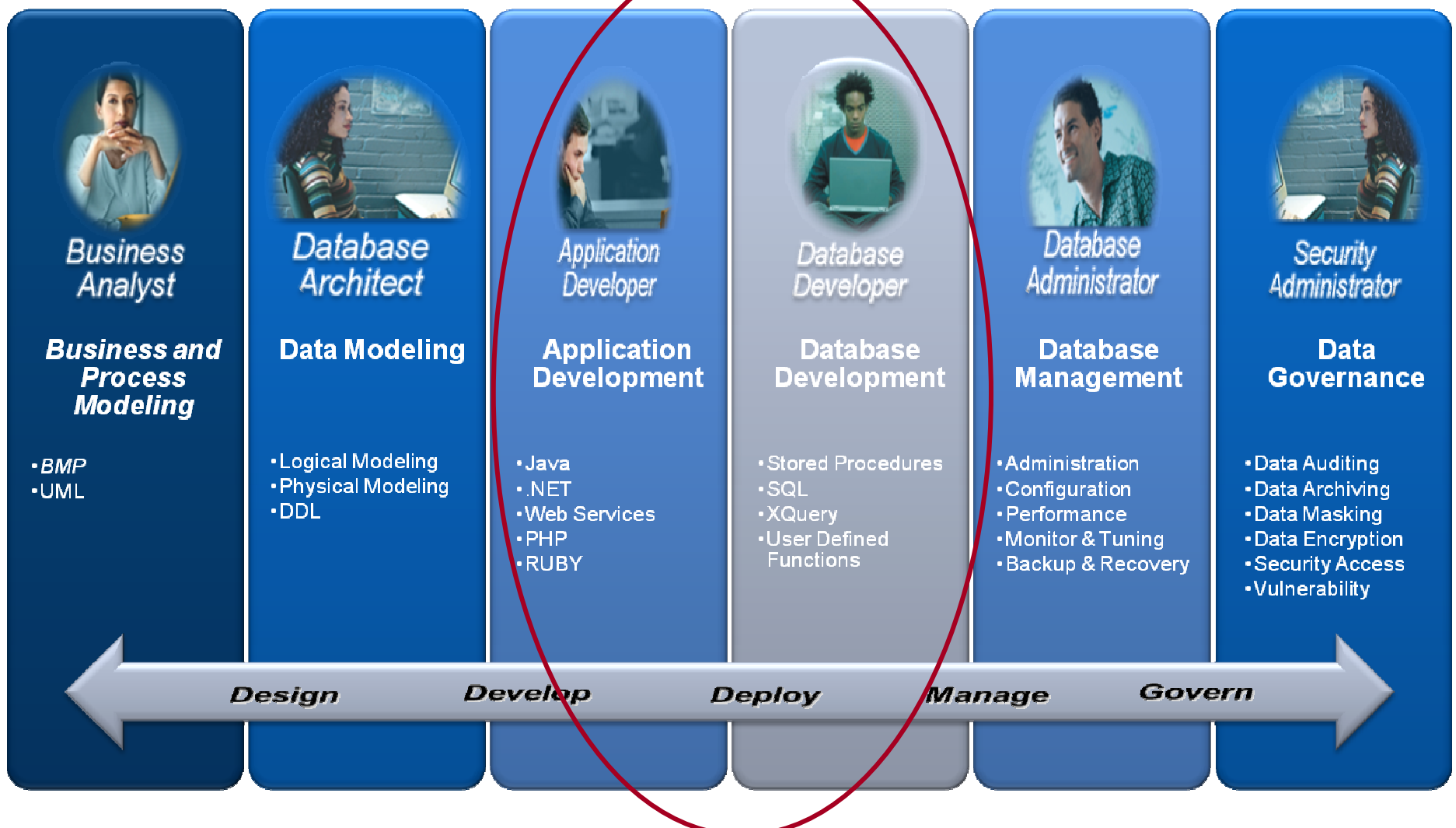

#### **IBM Optim Development Studio and pureQuery Runtime**

**IBM Optim Development Studio is an integrated database development environment that speeds application design, development, and deployment while increasing data access performance and manageability.** 

#### $\blacksquare$ **Ease JAVA coding**

- pureQuery code assistance
- **Improve predictability and manageability with static SQL**
	- Switch dynamic to static SQL without changing code
	- Eliminate SQL Injection Risk by approving which statements can be executed
	- Replace existing SQL with more efficient SQL without changing the source code

#### **Visualization of JAVA request to SQL code**

- SQL Outline correlates SQL to JAVA code and the associated objects
- Provide developers with: No. of executions, elapsed time, min./max executions

#### ×. **Impact Analysis**

- Display lines of code associated to a DB2 object to understand the impact of an object change.
- $\blacksquare$ **PureQuery for JAVA, Open JPA and .NET**

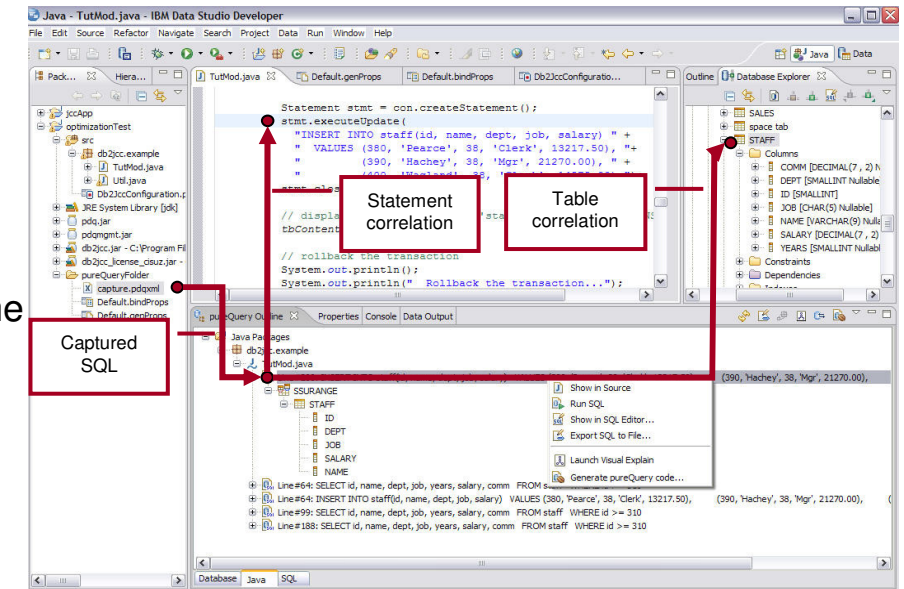

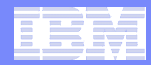

### **Optim Studio pureQuery – Best of Breed**

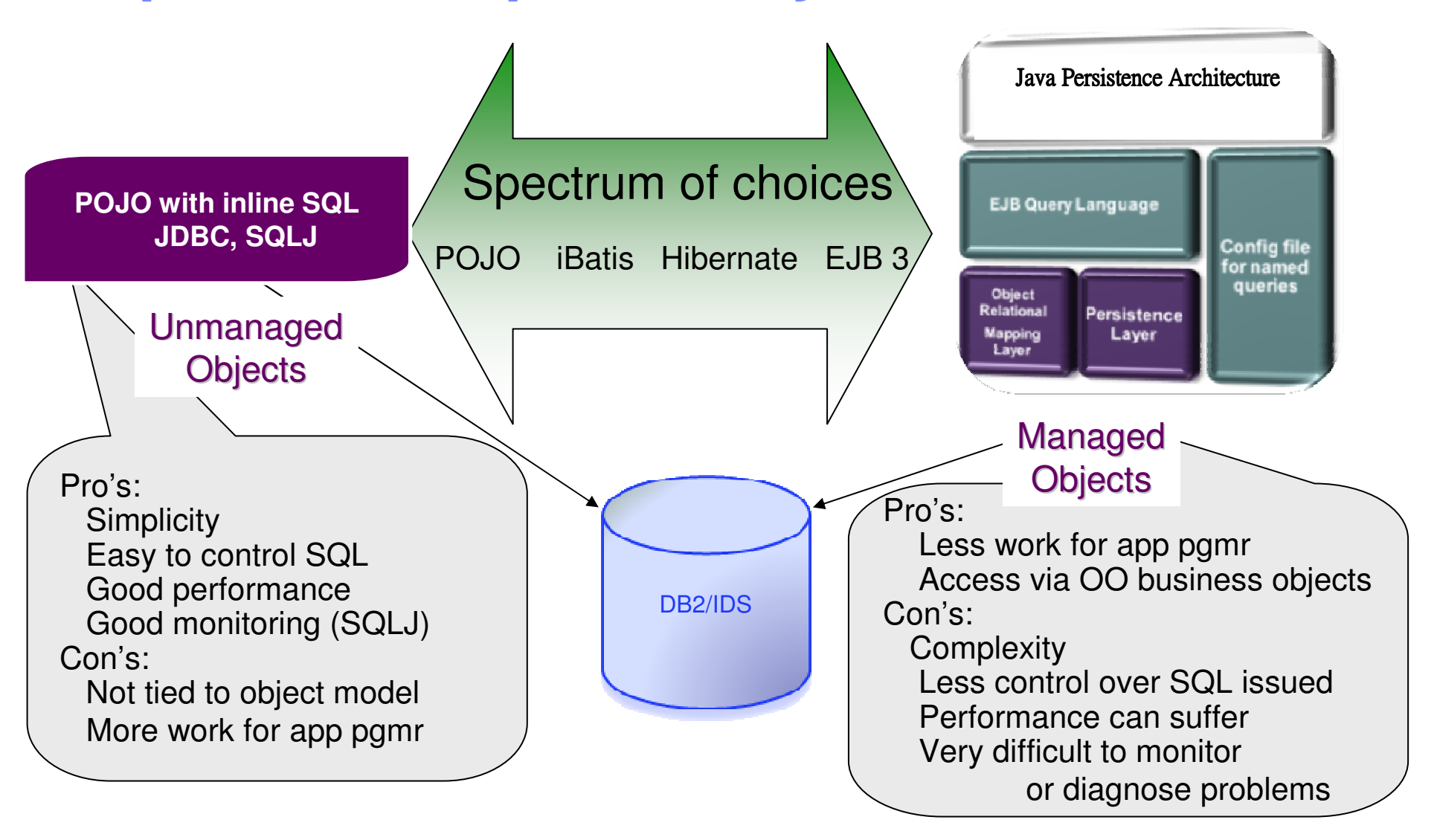

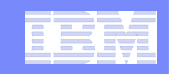

## **Data Studio pureQuery Runtime for z/OS**

 **In-house testing shows double-digit reduction in CPU costs over dynamic JDBC**

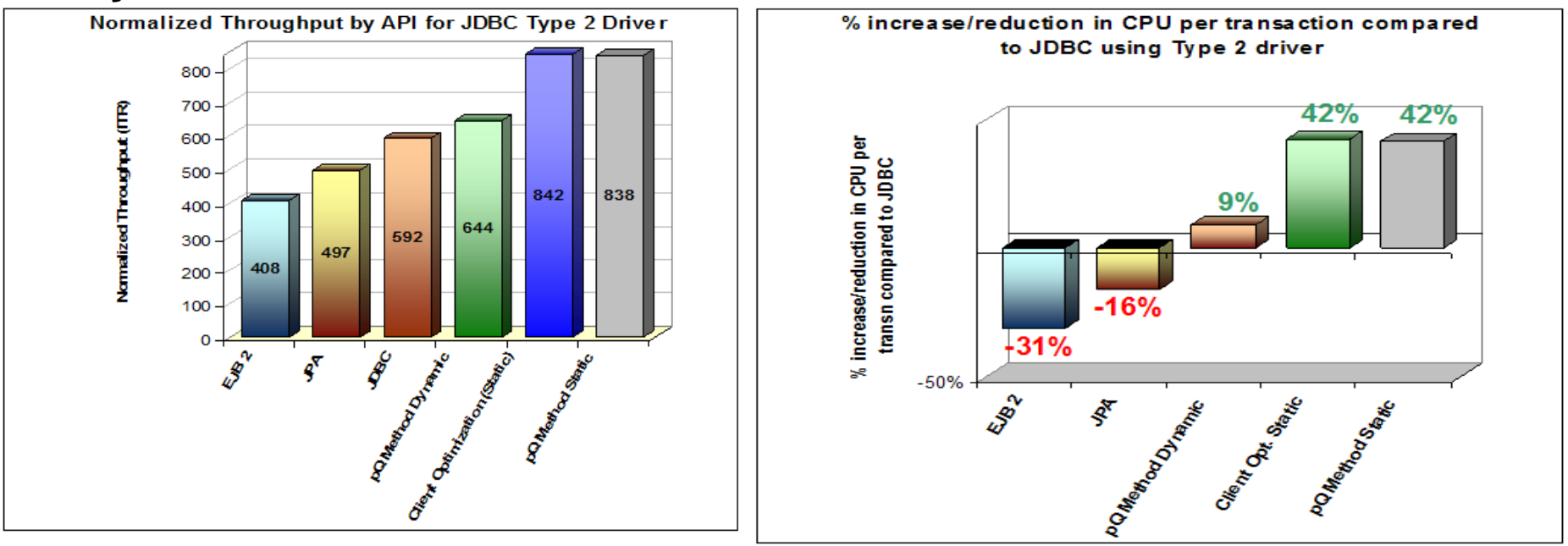

- **IRWW – an OLTP workload,** Type 2 driver (local call)
- **Cache hit ratio between 70 and 85%**
- 42% reduction in CPU per transaction **over dynamic JDBC**

Data Management – Data Studio

## **What is pureQuery**

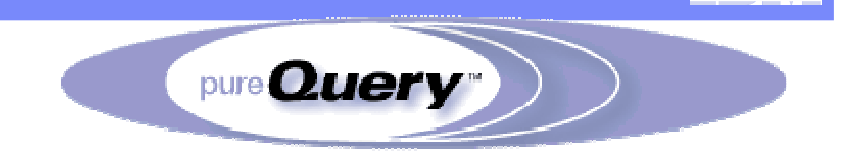

pureQuery is a high-performance, data access platform to simplify developing, managing, securing, and optimizing Java data access for new and existing applications.

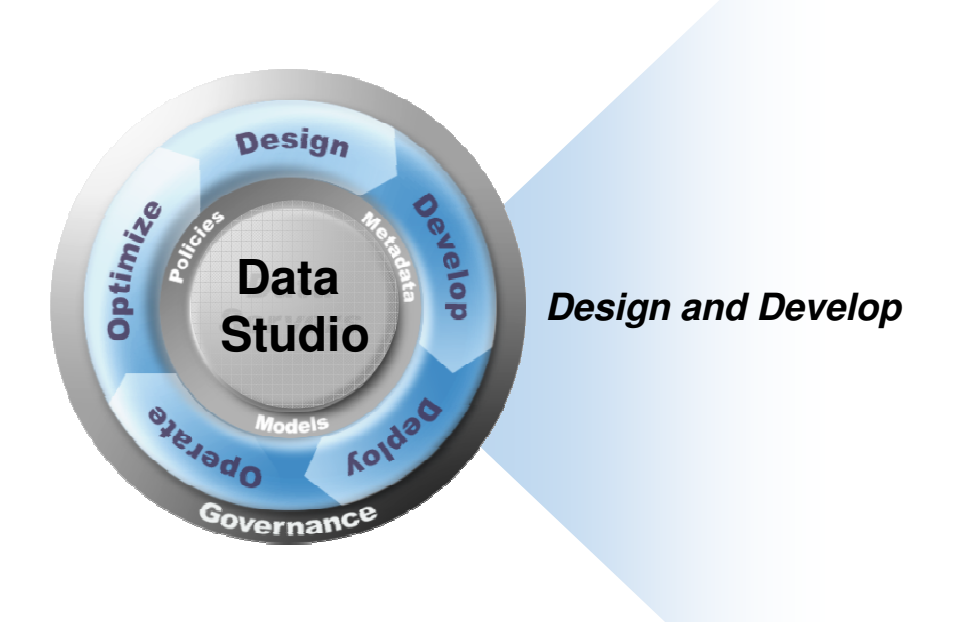

pureQuery Components:

Development tools

Integrated development environment with Java and SQL support delivered with IBM Data Studio Developer

- Simple and intuitive API Enables SQL access to databases orin-memory Java objects
- **PureQuery Runtime**

Flexible deployment options with static SQL support with IBM Data Studio pureQuery Runtime for z/OS or for Linux, UNIX, and Windows

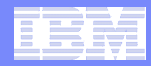

### **pureQuery for IDS & DB2**

#### $\overline{\mathcal{A}}$ **For existing and new JDBC Applications**

#### **Capture**

- See all SQL and Java for every database table & column
- Find and Fix problems quickly

### **SQL Injection Prevention and Rogue Query Control**

• Lock down dynamic SQL to only approved SQL

### **Tuned Query Replacement**

• Replace SQL with optimized SQL without changing application

### $-$  Static SQL

• Lock access path and get performance and reliability of Static SQL against DB2

#### $\mathcal{L}^{\mathcal{A}}$ **For new applications**

### **Java Best Practices**

- queryFirst, updateMany
- •Heterogenous Batch

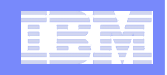

## Retrieve a single row from Database

#### pureQuery API's:

Employee my\_emp = db.queryFirst("SELECT Name, HomeAddress, HomePhoneFROM Employee WHERE Name=?", Employee.class, my\_emp); -or-

Employee my\_emp = getEmployee(name);

### SQLJ:

#sql [con] { SELECT NAME, ADDRESS, PHONE\_NUM INTO :name, :addr, :phone FROM EMP WHERE NAME=:name };

new Employee my\_emp;

my\_emp.setName(name);

my\_emp.setHomeAddress(addr);

my\_emp.setHomePhone(phone);

### JDBC:

java.sql.PreparedStatement ps = con.prepareStatement(

"SELECT NAME, ADDRESS, PHONE\_NUM FROM EMP

#### WHERE NAME=?");

ps.setString(1, name);

java.sql.ResultSet names = ps.executeQuery();

names.next();

new Employee my\_emp;

my\_emp.setName(names.getString(1));

my\_emp.setHomeAddress(names.getString(2));

my\_cmp.sen ioner none(names.geronmg(o)), my\_emp.setHomePhone(names.getString(3)); names.close();

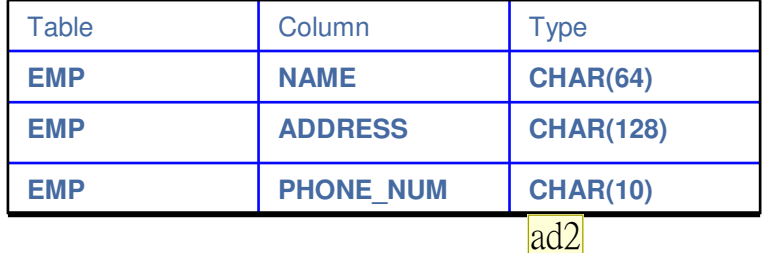

XML file or Java annotation

SELECT \* FROM EMPLOYEE

WHERE NAME=?1;

class Employee

{ public String Name;

public String HomeAddress;public String HomePhone;

…}

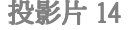

**ad2 change the color**<br>Anshul Dawra, 2008/10/23

#### Data Management – Data Studio

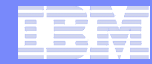

### **Users of the IBM Data Studio**

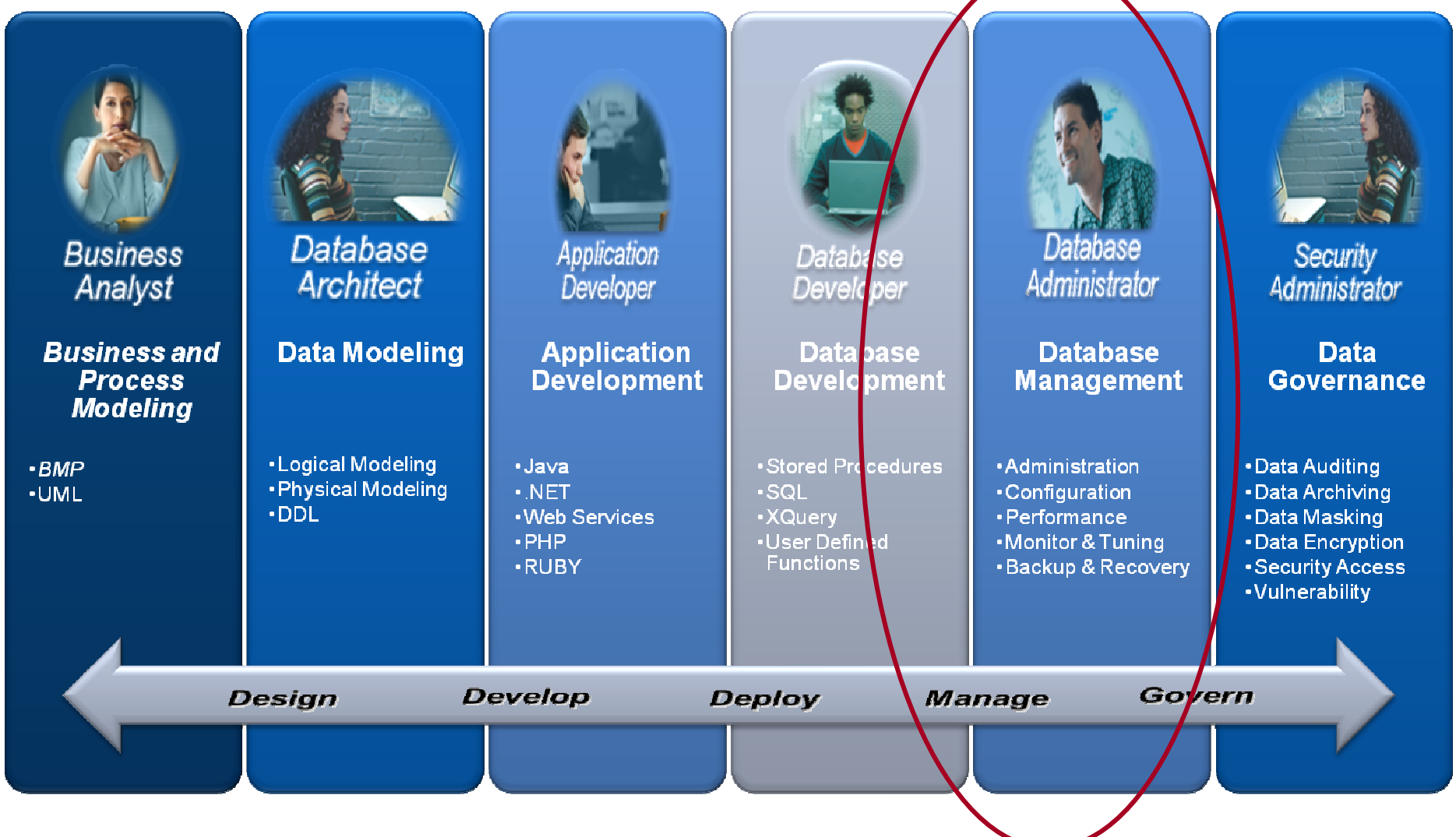

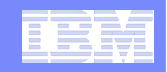

## *Optim Database Administrator*

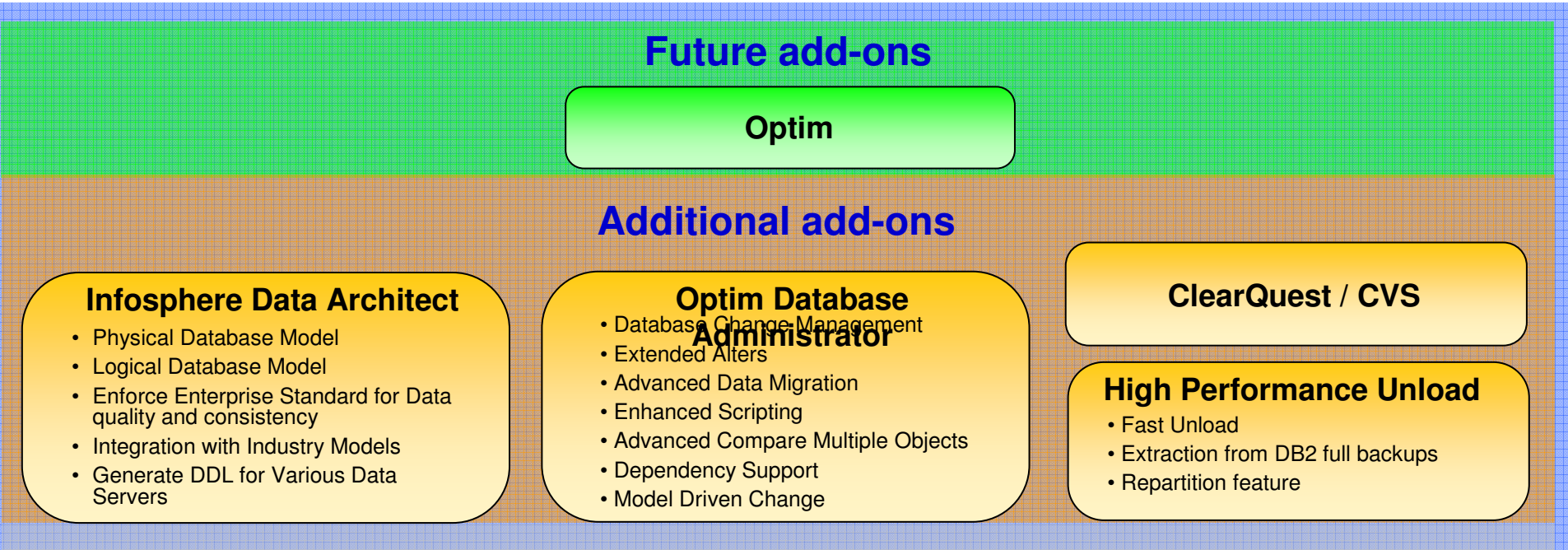

#### **Data Studio base (no-charge capabilities)**

#### **Data Studio Administration Console**

- At-a-Glance Health and Availability
- Problem Determination
- Replication Monitor
- Recommendation
- Limited Historical Information

#### **Optim Development Studio**

- ER Diagramming
- Integrated Query Editor
- SQL & Java Routine + Debugger
- XML, XML Schema Editors
- Data Web Services
- Object, Data and Security Management
- Visual Explain
- Export / Import Data
- Generate DDL

#### **Optim Database Administrator**

- Enhanced Database Object Management
- Instance Management
- Database Management
- Schema Management
- Table Management
- Configuration Management
- Backup / Restore Database
- Run DB2 Commands

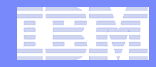

### **Optim Database Administrator Features**

#### × **Manage and Administer systems**

- Manage and quickly access database objects
- Manage database connections –
- Manage DB2 LUW server at instance level
- Perform preventive maintenance by backing up and restoring databases or table spaces. –
- $-$  View / edit configuration parameters

#### $\mathcal{C}$ **Database Change Management**

- Initiate database object modification from data source explorer<br>– F⊻ternal Data Management
- External Data Management
- Auto generate undo
- Auto generate delta DDL
- Auto generated maintenance commands
- Enhance audibility with integrated reporting and documentation of changes and their impact

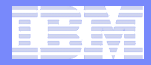

## **Optim Database Administration Features**

- $\overline{\phantom{a}}$ **Easily find your database objects**
- $\blacksquare$ **Group over a list of connections**
- $\overline{\phantom{a}}$ **Stop or start your DB2 instances or databases**
- $\mathcal{L}_{\mathcal{A}}$ **Backup, restore or recover database or table spaces**
- **Unload and load data into tables**
- $\overline{\phantom{a}}$ **Manage user privileges**

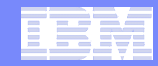

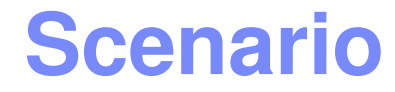

**DBA has 100+ schemas and each schema has 20+ tables. He needs to only edit one column in the PROD table.** 

**How is he going to quickly find that table?**

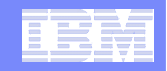

# **Easily Find Database Objects**

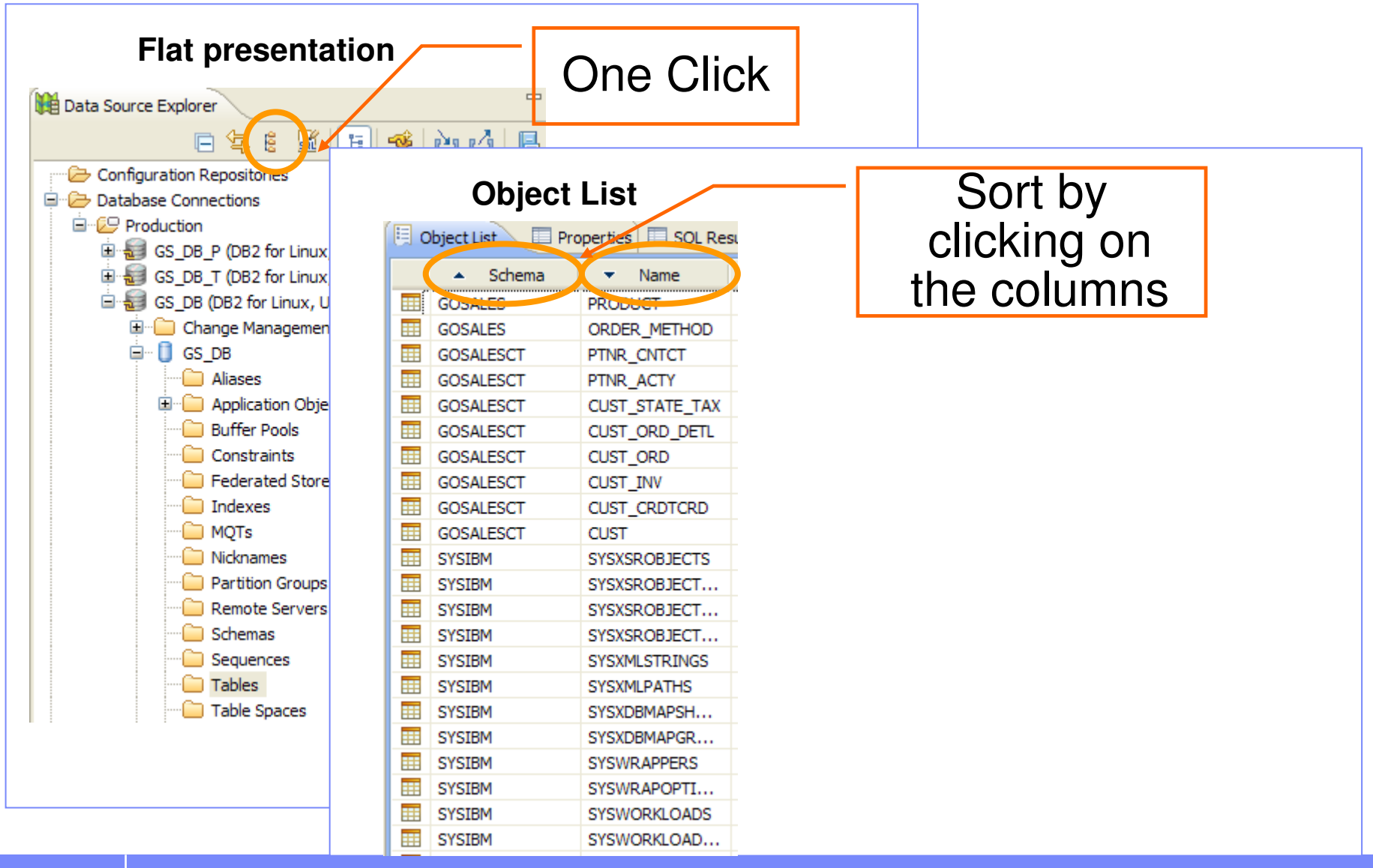

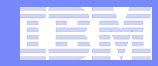

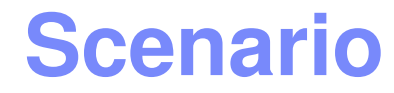

### **DBA normally has to manage 10-15 database…but he current project only requires him to use a subset of the databases**

### **How is he going to quickly organize the databases?**

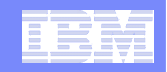

## **Manage Database Working Sets Group Database Together**

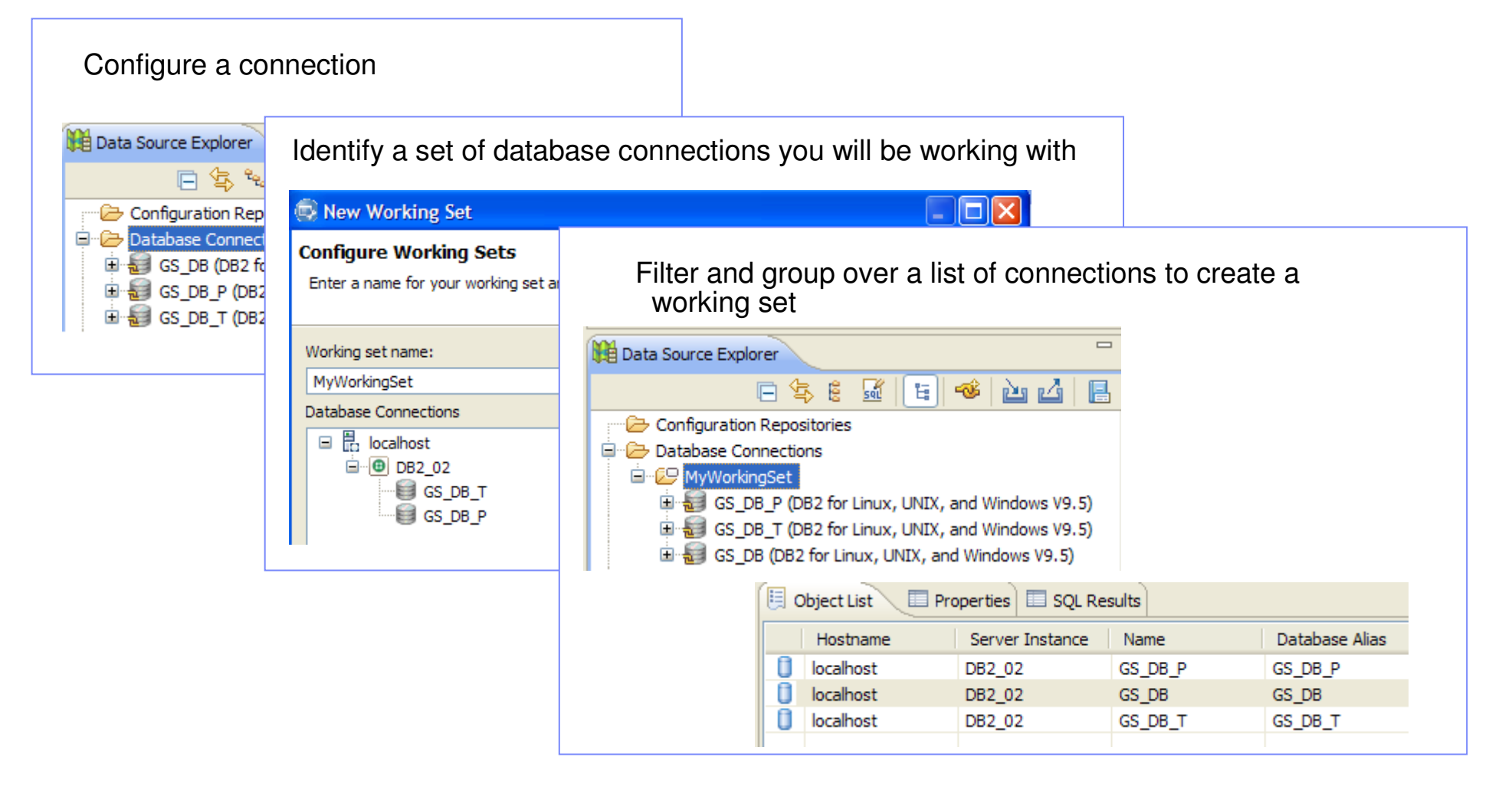

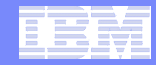

### **Scenario**

**What about my other day to day database administration task?**

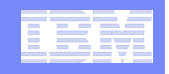

## **Simplified Database Administration**

#### $\overline{\mathbb{R}}$ **Using the Data Source Explorer**

- Stop or start DB2 instances or database
- Create or drop database
- Backup, restore or recover database or table spaces
- Unload and load data into tables
- Reorganize tables and indexes
- Manager user privileges

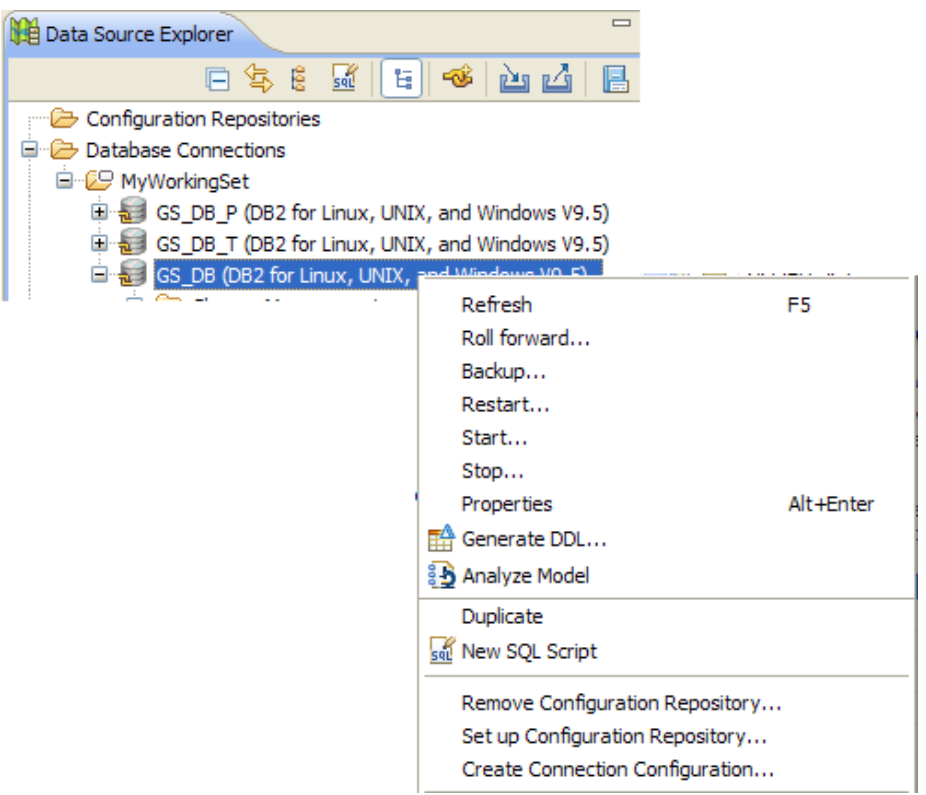

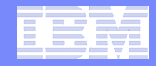

## **Optim Database Administrator Features**

#### **Manage and Administer systems**

- Manage and quickly access database objects
- Manage database connections –
- Manage DB2 LUW server at instance level
- Perform preventive maintenance by backing up and restoring databases or table spaces.<br>Niew / e
- $-$  View / edit configuration parameters

#### **Database Change Management**

- Initiate database object modification from data source explorer –
- External Data Management
- Auto generate undo
- Auto generate delta DDL
- Auto generated maintenance commands
- Enhance audibility with integrated reporting and documentation of changes and their impact

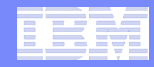

### **3 Database Change Scenarios**

- **1. Change driven by data modeling**
- **2. Compare and Synchronize from source to target**
- **3. Simple object copy and paste across databases**

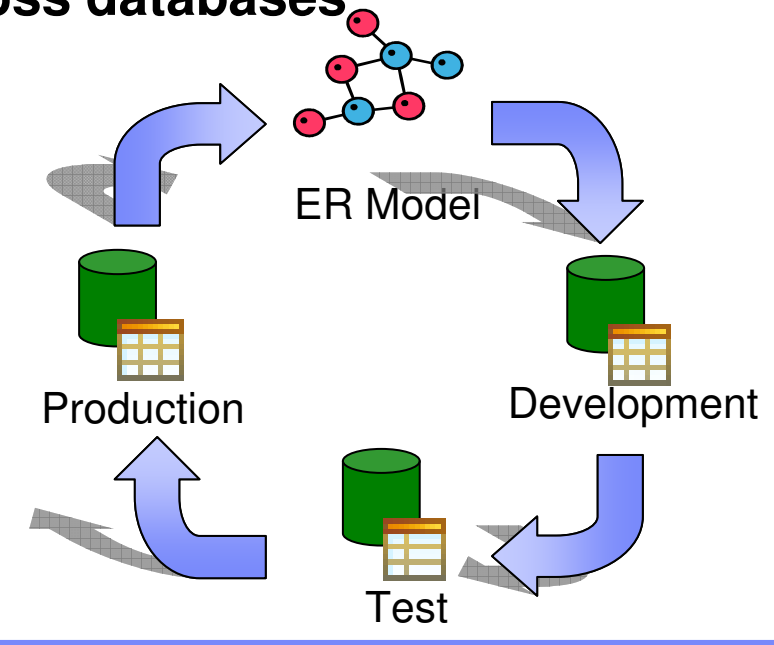

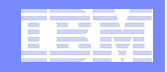

# **1 - Change driven by data modeling**

- **Business requirements modeled using Infosphere Data Architect**
- **Logical data model transformed to physical data model**
- **Physical data model drives Data Studio Administrator to deploy changes to target database**

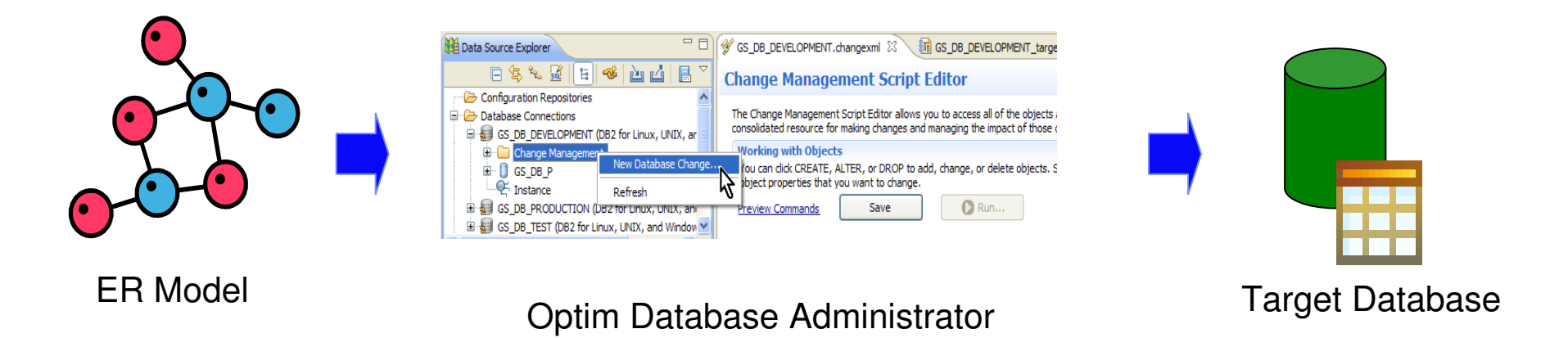

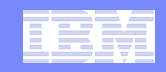

## **Change driven by data modeling**

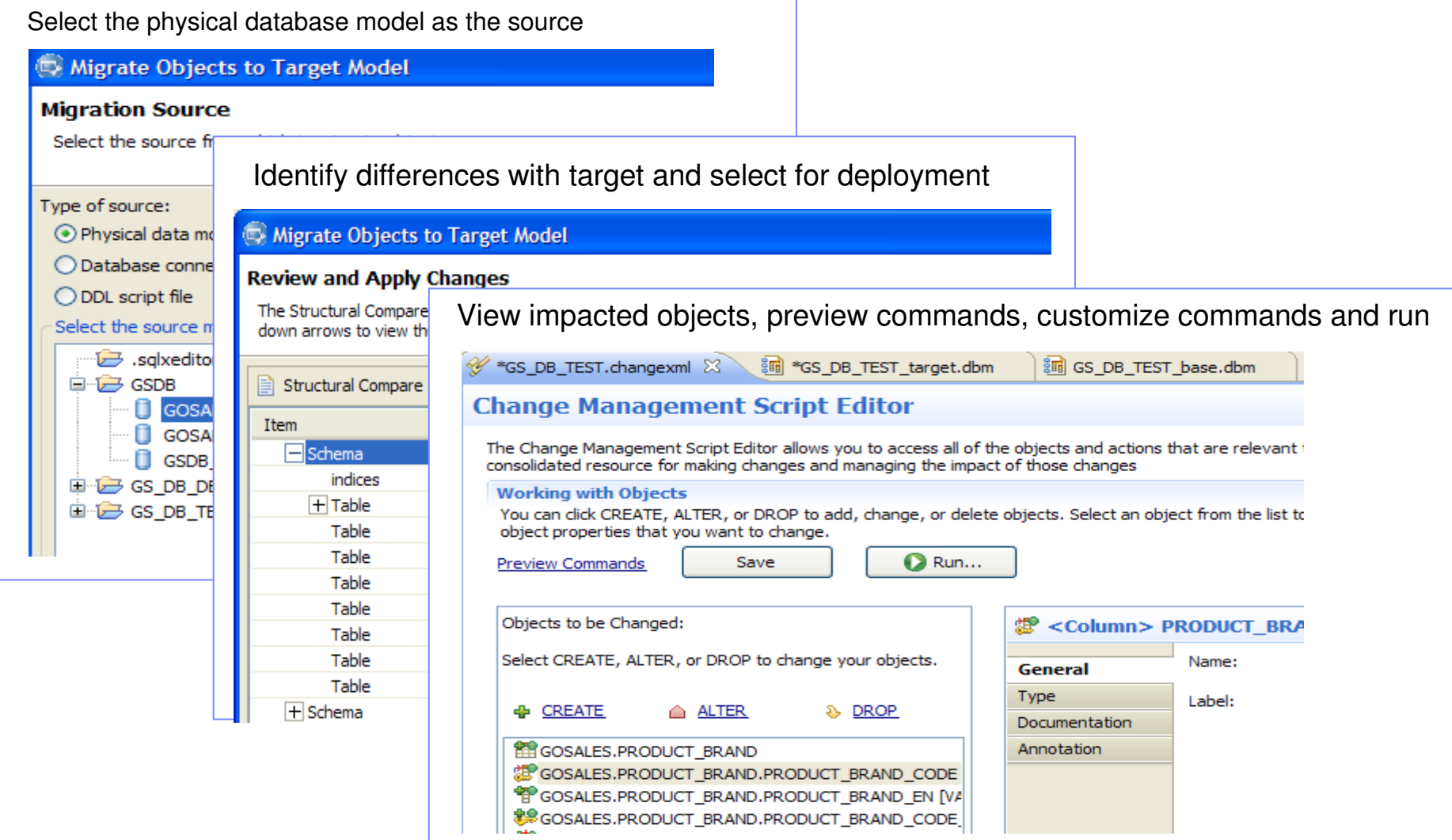

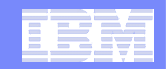

## **Data Preservation**

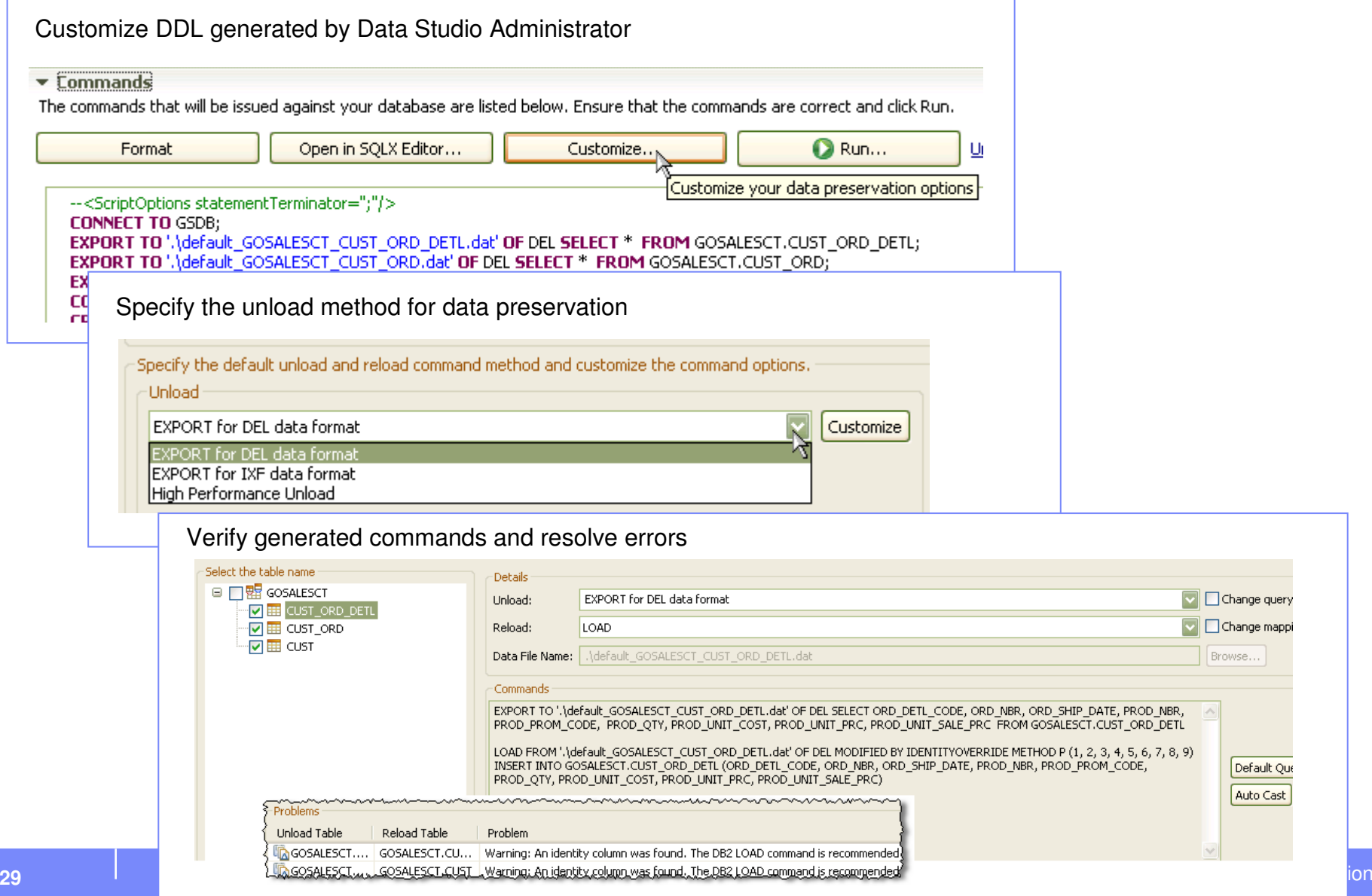

mappi

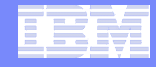

## **Reviews and Change Management**

### **Reports**

- Summary of changes
- Deployment
- $-$  Database unit test

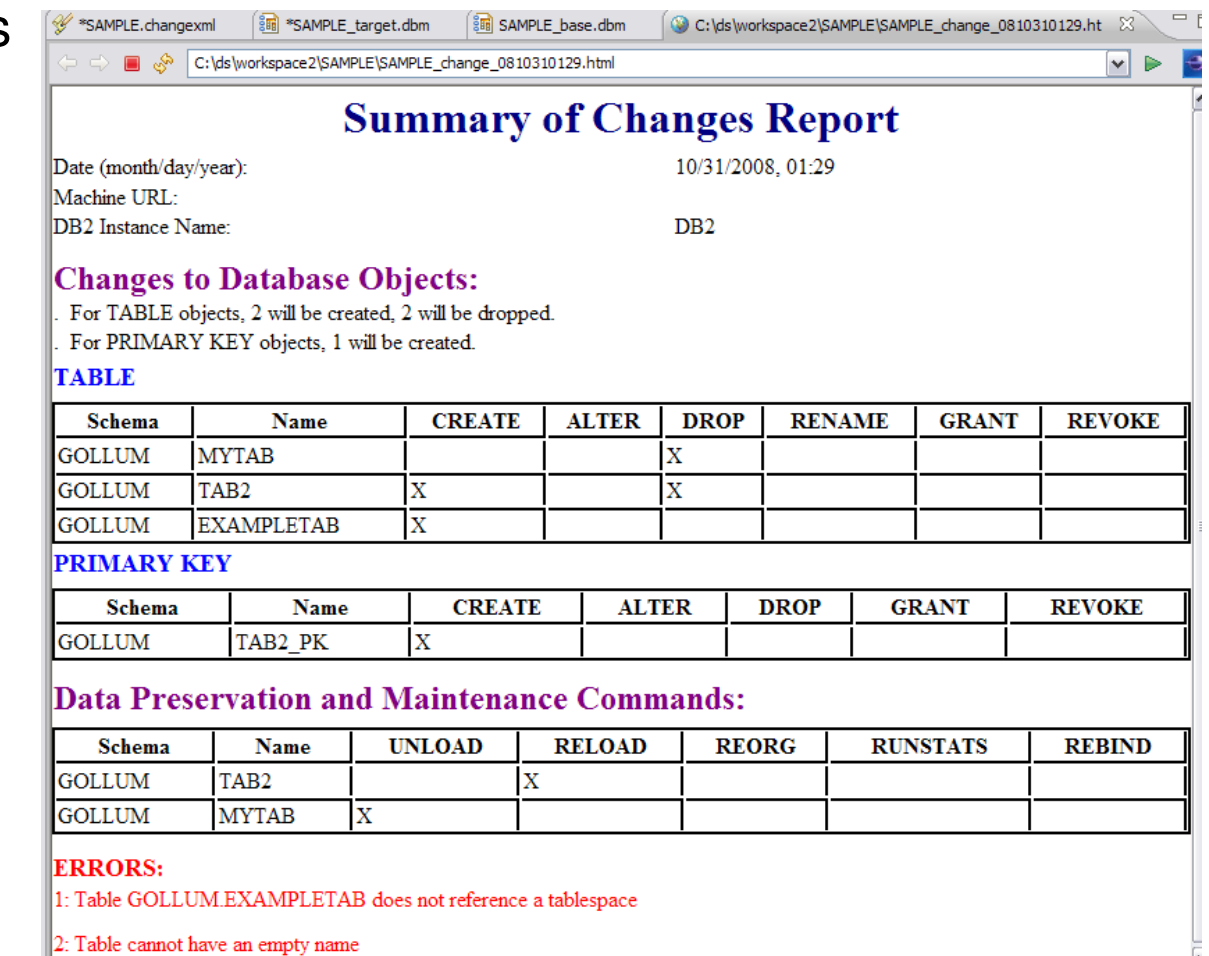

ß

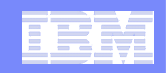

# **2 – Compare and Synchronize**

### **Comprehensive solution for migration between database environments**

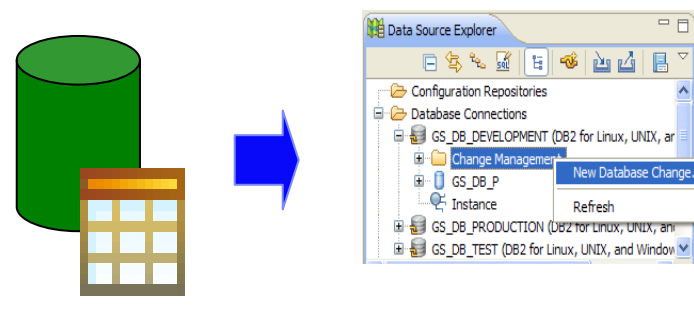

Source Database Data Studio Administrator Target Databas

GS DB DEVELOPMENT.changexml  $\mathbb{X}\setminus\{\mathbb{B}\}$  GS DB DEVELOPMENT targe

The Change Management Script Editor allows you to access all of the objects

consolidated resource for making changes and managing the impact of those o

fou can dick CREATE, ALTER, or DROP to add, change, or delete objects, S

Save

 $\bigcirc$  Run...

**Change Management Script Editor** 

bbject properties that you want to change.

king with Objects

review Commands

 $\Box$ 

Refresh

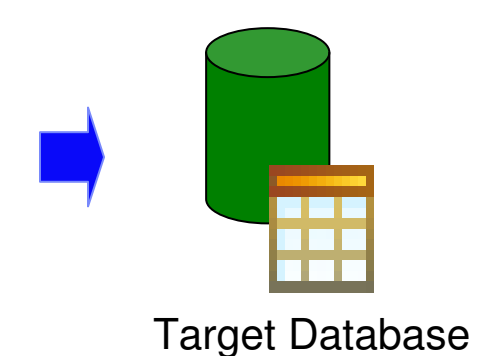

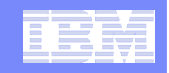

## **Compare and Synchronize Databases**

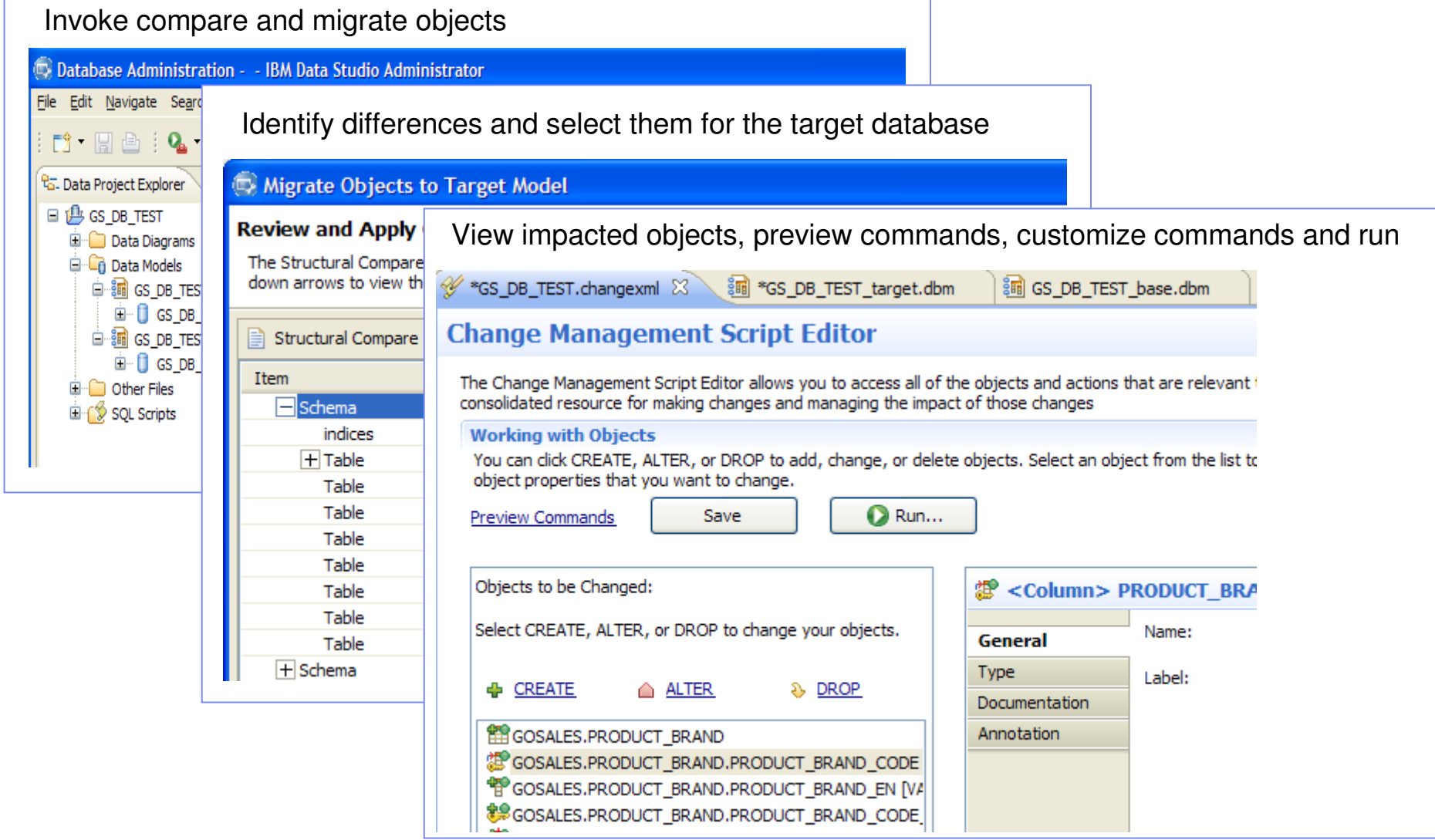

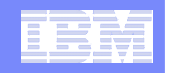

# **3 – Simple object copy and paste**

 **Quick, easy and intuitive way to copy and paste or drag and drop objects from system to system**

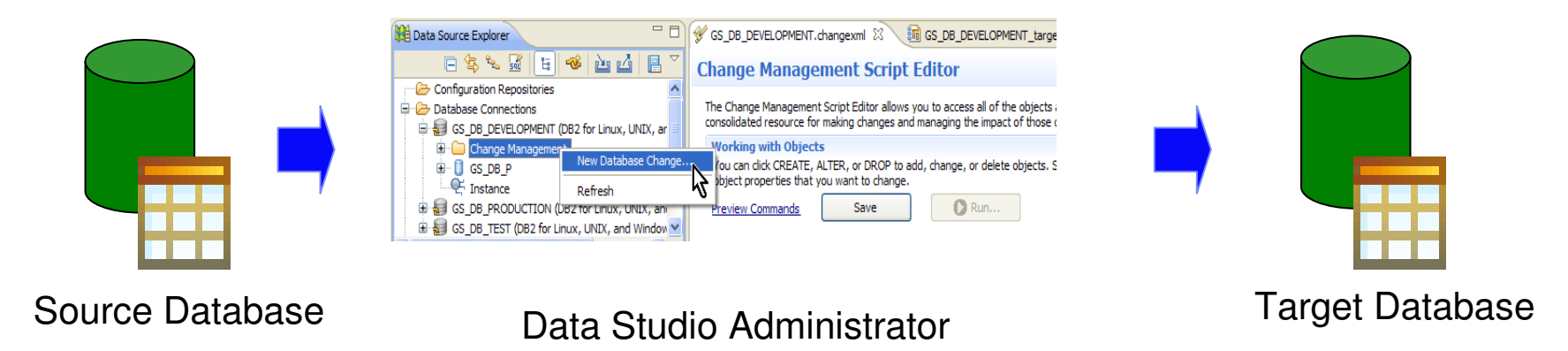

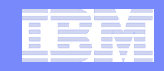

## **Simple Copy and Paste**

### Copy the source object Paste the source object to<br>the target database

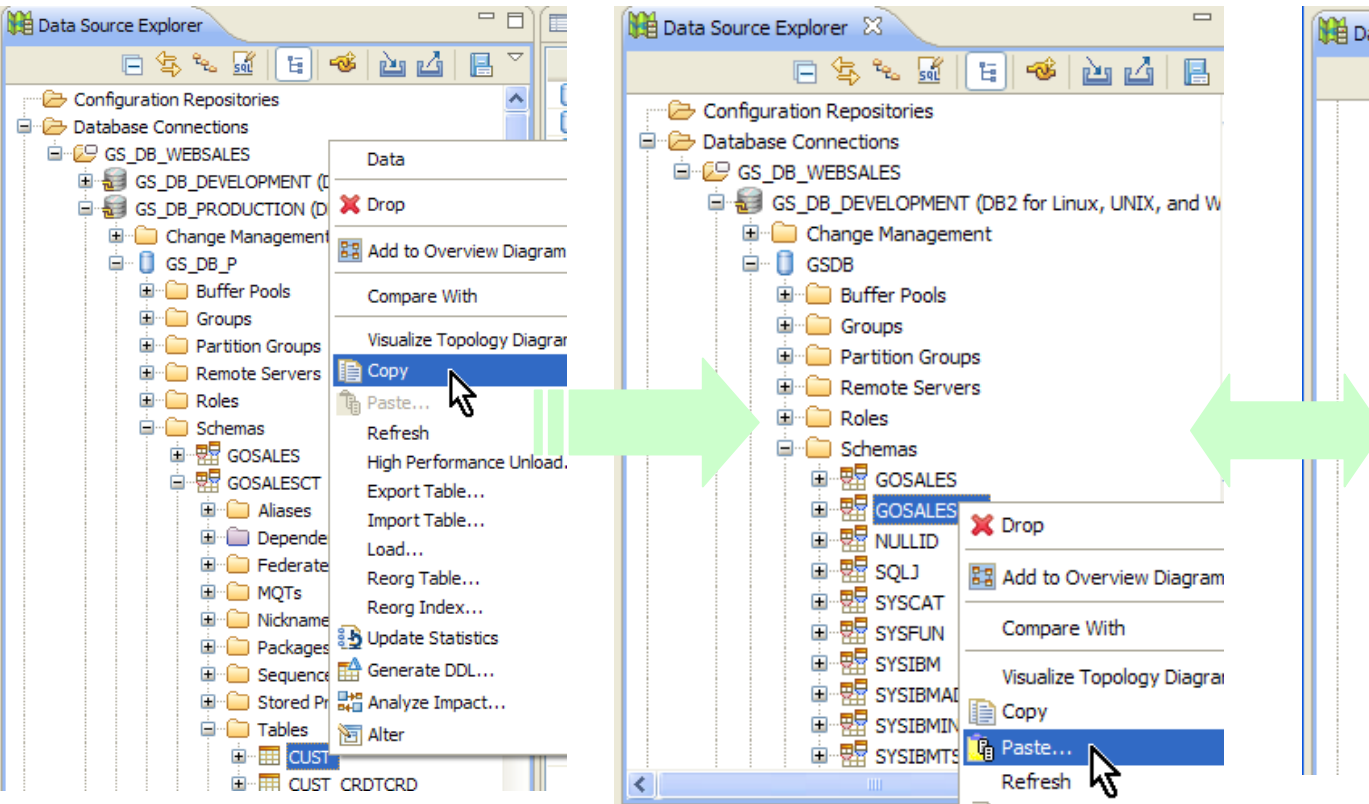

#### Drag-and-drop objects

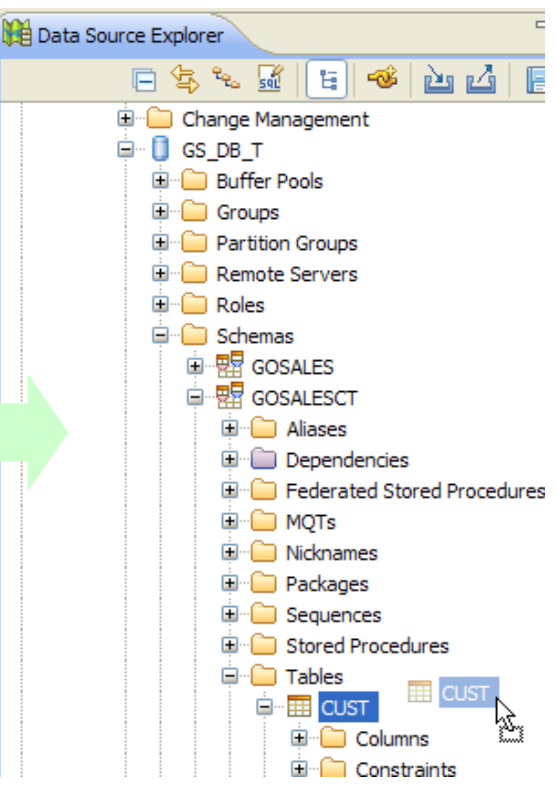

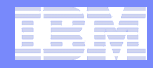

### **Drop Objects From Data Source Explorer**

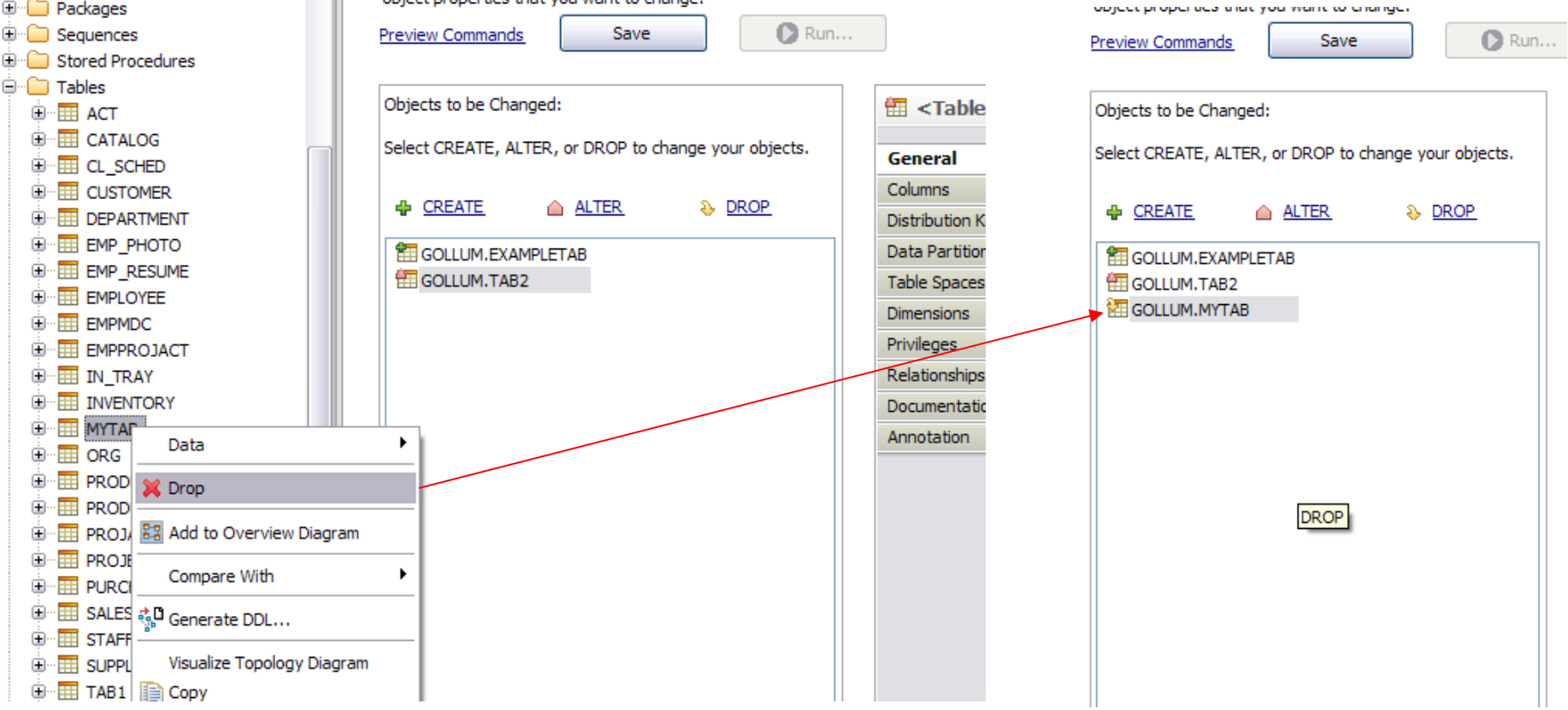

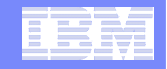

# **Impact Analysis**

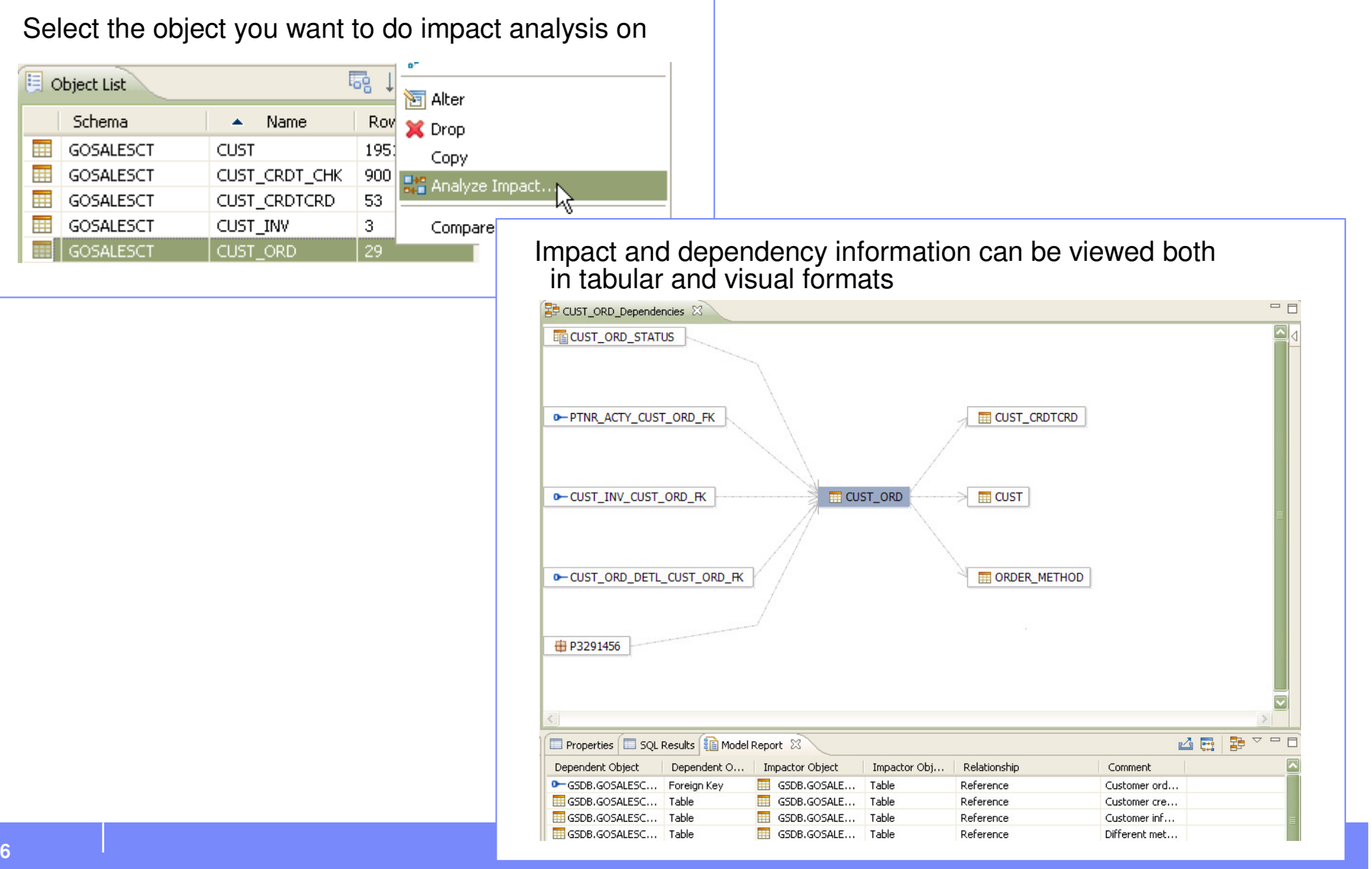

#### Data Management – Data Studio

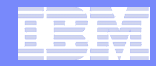

### **Auto-Generated Undo Commands / Restart From Failure**

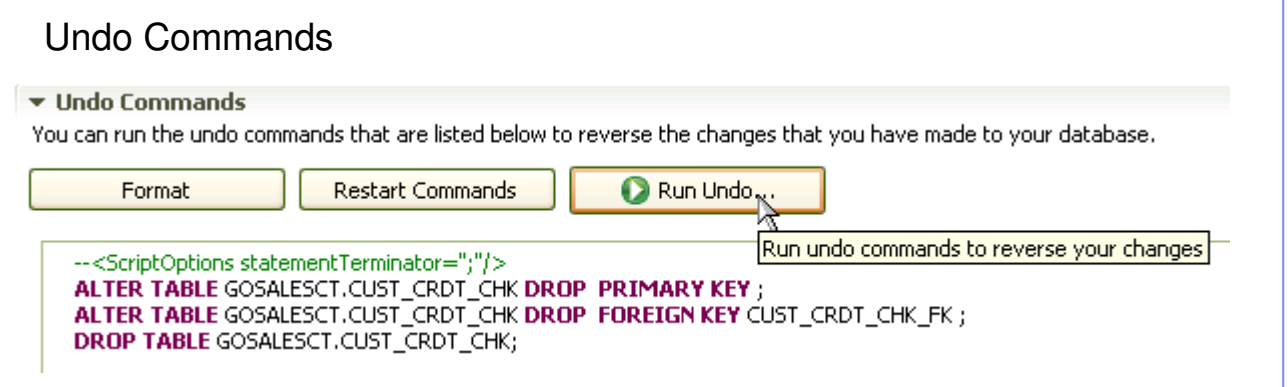

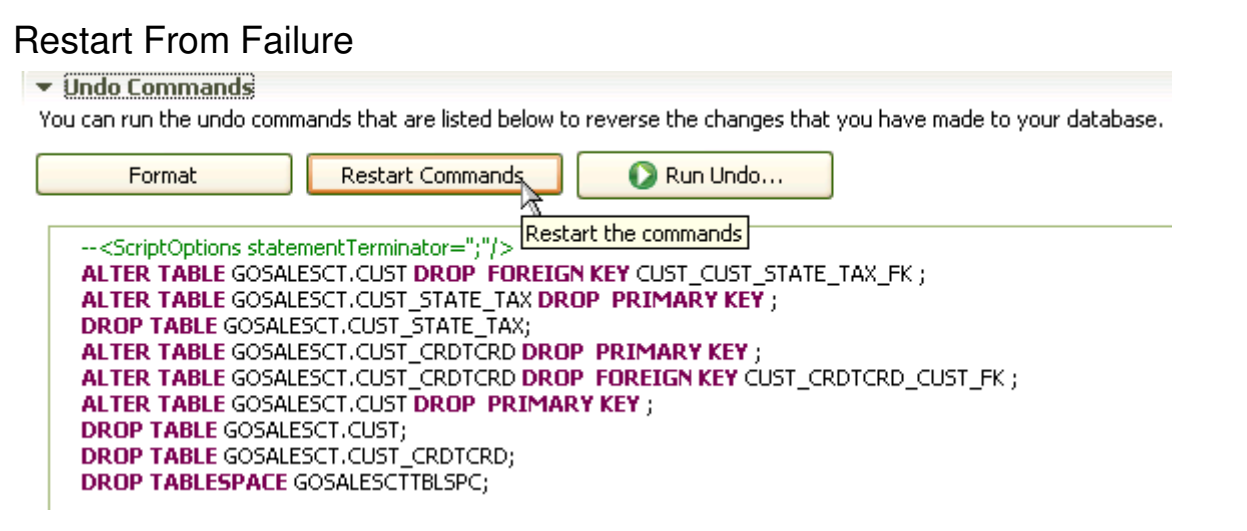

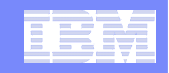

## **IBM Data Studio Administration Console**

**IBM Data Studio Administration Console provides a health and availability dashboard used to prevent downtime or performance issues before the business is impacted.** 

- Avoid outages and response time issues –
	- Connect to and monitor multiple databases across different platforms from a single console
	- Configure thresholds for warnings and alerts for key performance indicators. –
	- Collect and retain alert history for 72 hours
	- Use expert recommendations for problem solving
	- View the system and database parameters and statistics associated with a warning or alert

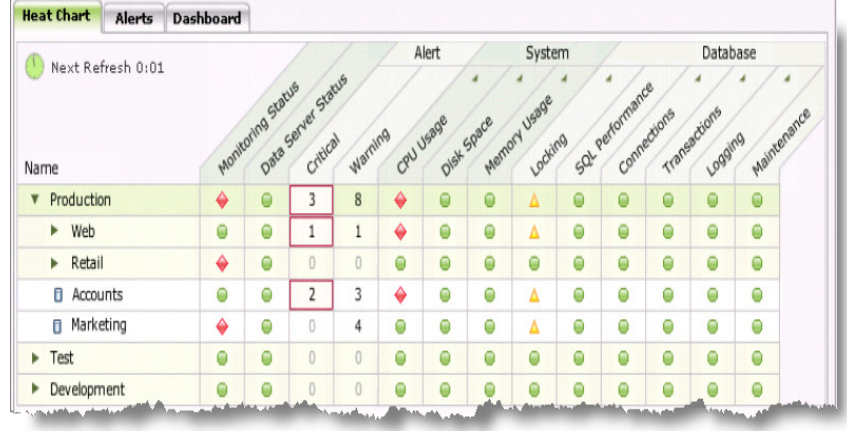

#### Data Management – Data Studio

### Administration Console**Health Monitoring**

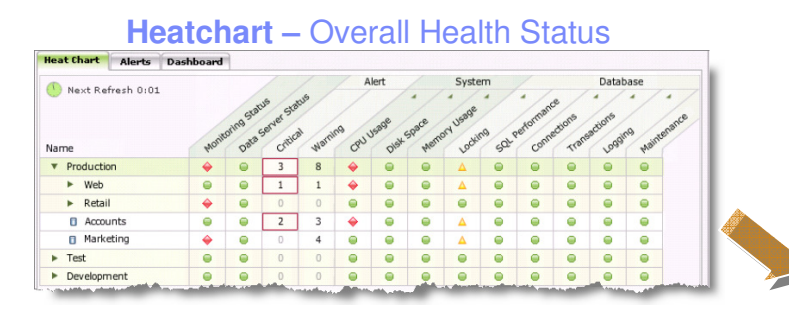

Where are the most important hotspots that need my attention?

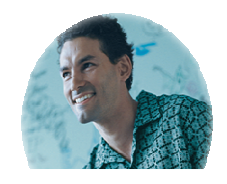

**Administrator**

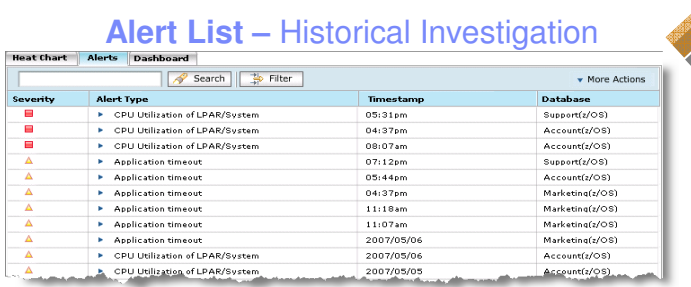

What happened when I was out for lunch? ... Away for weekend?

## **Problem Determination**

**Dashboard –** Adhoc Investigation

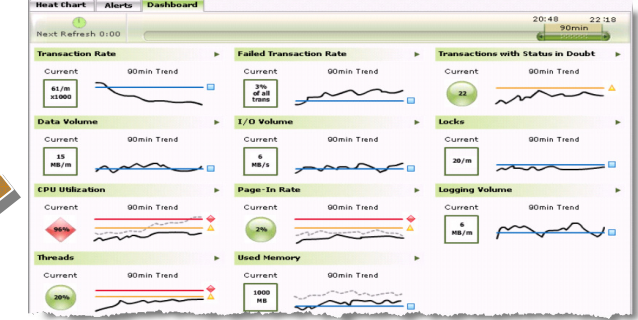

Something doesn't seem quite right. I wonder what's happening?

#### **Recommendations –** Root Cause Analysis

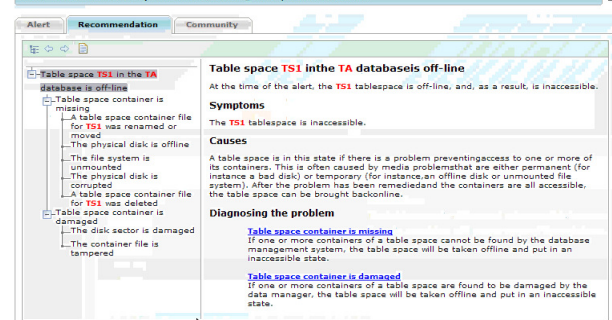

Guide me to the root cause and help me fix it properly; I need to know all the revelant info to make the best decision.

g in the second component of the second control of the second control of the second control of 2009 IBM Corporation<br>Description of the second control of the second control of the second control of the second control of th

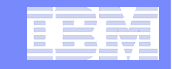

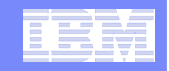

## **IBM Data Studio Performance Expert**

Reduce downtime and quickly resolve performance issues with this comprehensive DB2 monitor.

#### **Provides real-time and history data**

**DB2 Application monitoring**

**DB2 Engine monitoring**

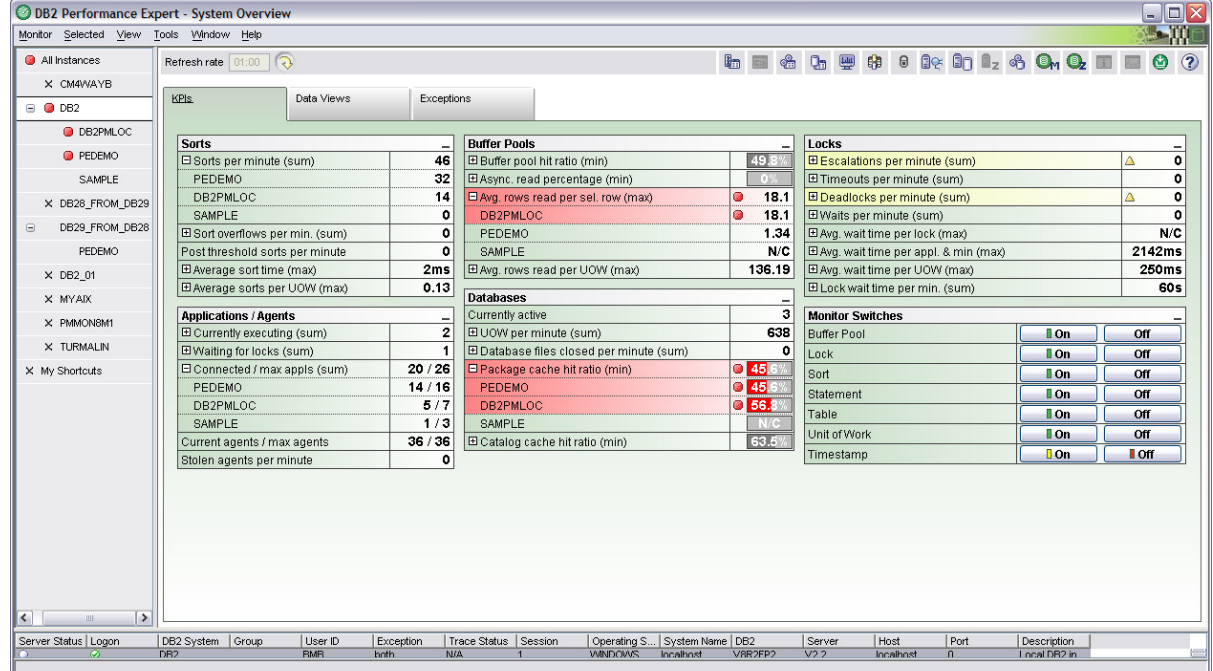

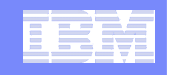

## **Performance Expert Advanced Features**

#### **Provides real-time and history data**

#### **DB2 Application monitoring**

- – Monitor resource consumption, SQL Activity, transactions
- – Identify locking conflicts, heavy hitter applications and SQL statements
- –Force applications

#### **DB2 engine monitoring**

- Provide metrics on the instance, database, table spaces, buffer pools, tables<br>Provid –
- Provide DB and DBM configuration
- Determine potential and existing bottlenecks

#### **Integrated OS monitoring**

#### **Performance mgmt of many partitions**

- Single partition, aggregated and customized multi partition views
- Problem partition and skew detection

#### **Proactive performance problems alerts**

#### **SQL Heavy Hitter Identification**

#### **SQL Tracing & Analysis**

#### **Performance History and Warehouse**

– Post-morten analysis, trend analysis

#### **WLM Monitoring (statistics and activities)**

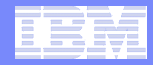

## **Performance Expert - System Overview**

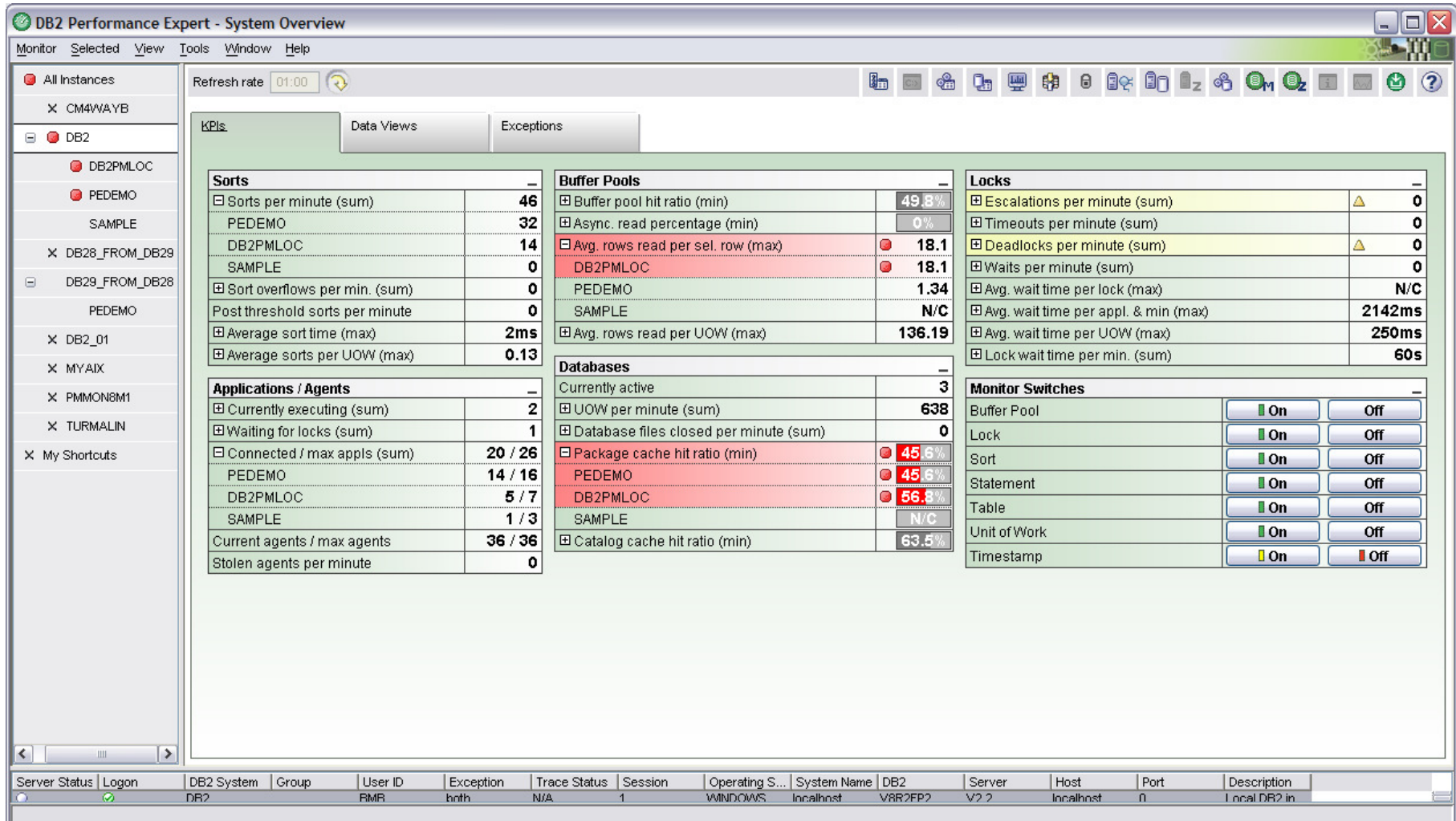

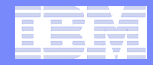

### **Diagnose Application High Response Time**

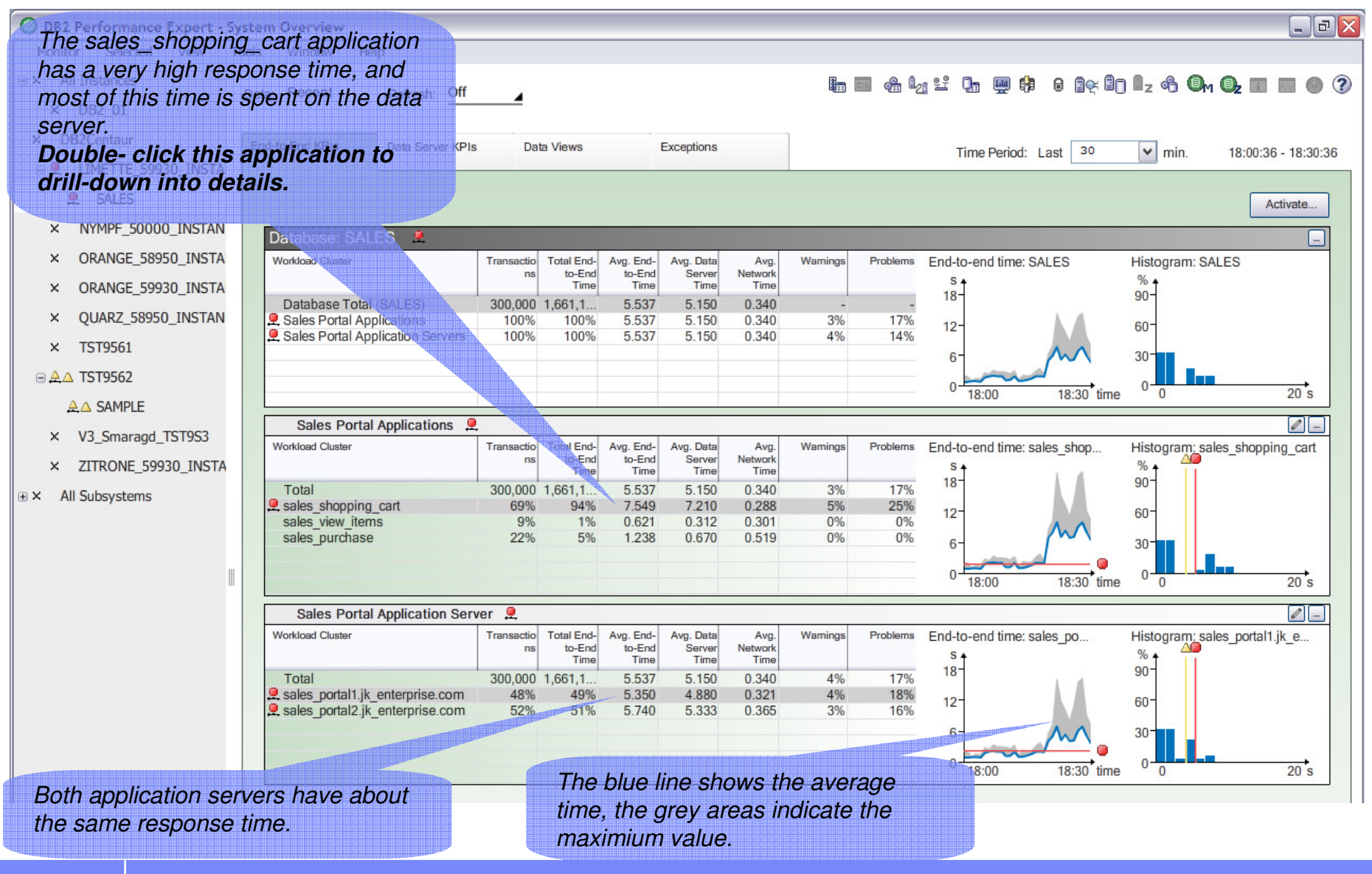

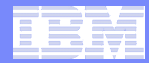

## **Diagnose Time Spent**

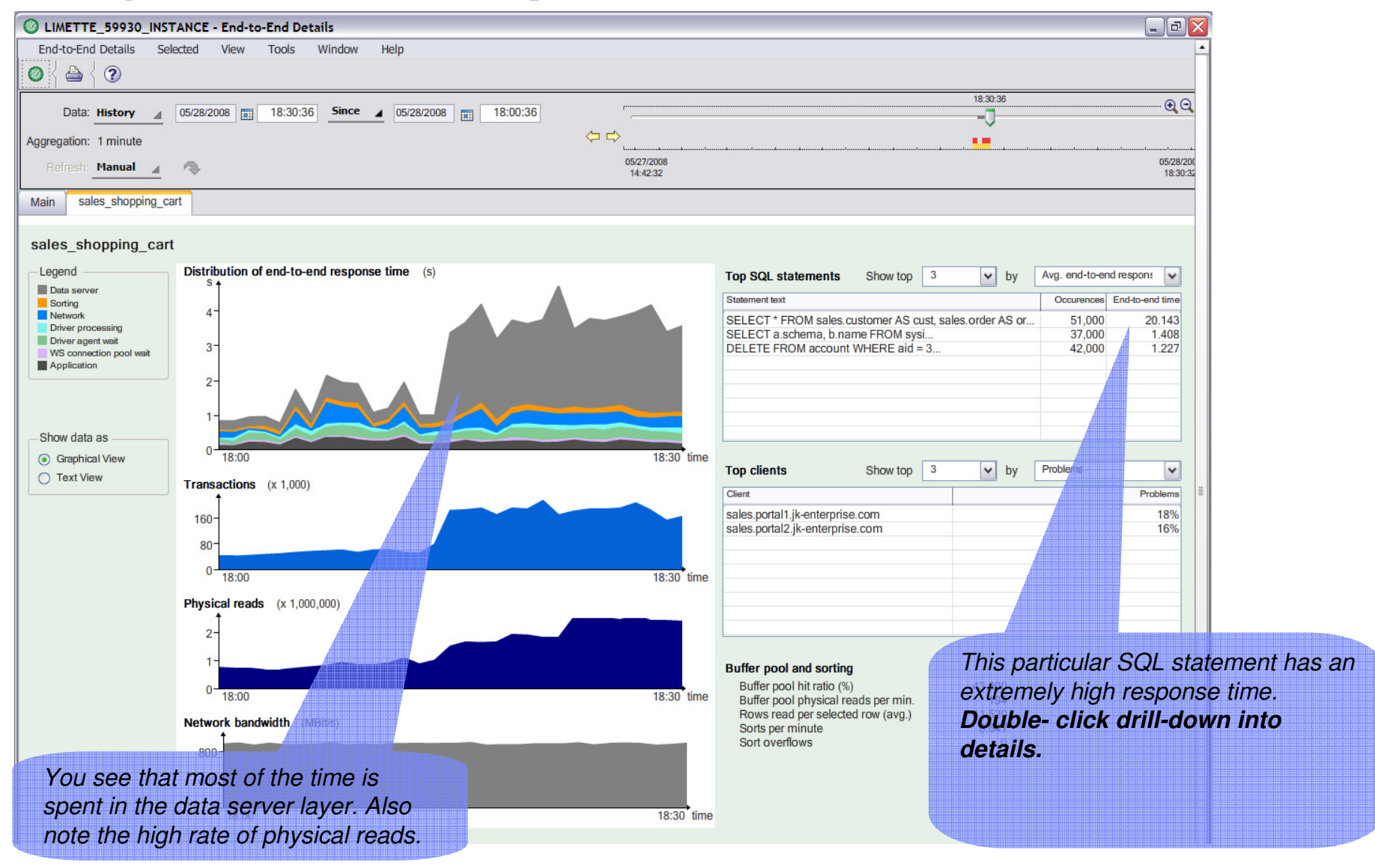

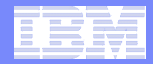

# **Diagnose SQL Statement**

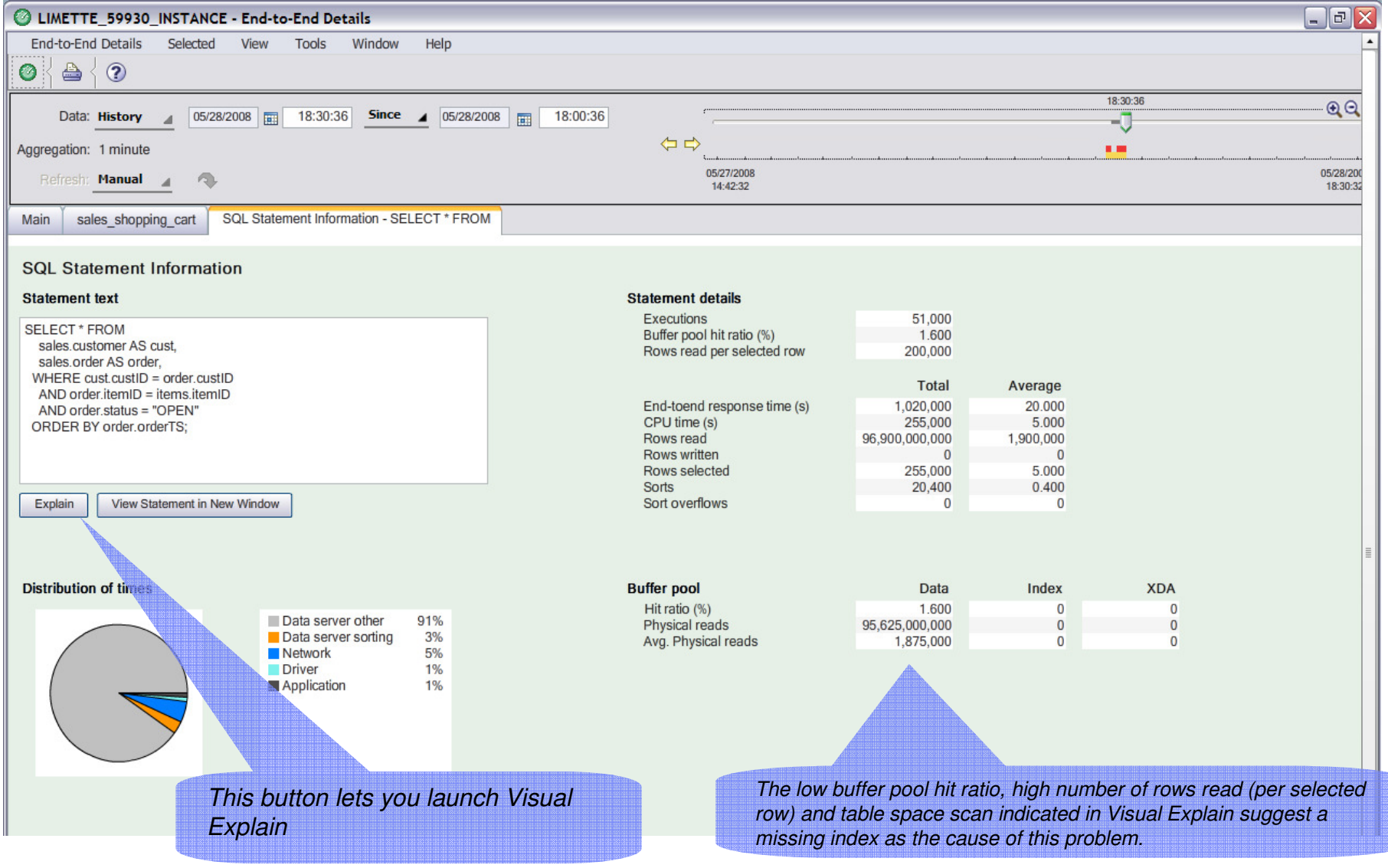

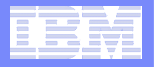

### **Diagnose Overall Response Time Problem**

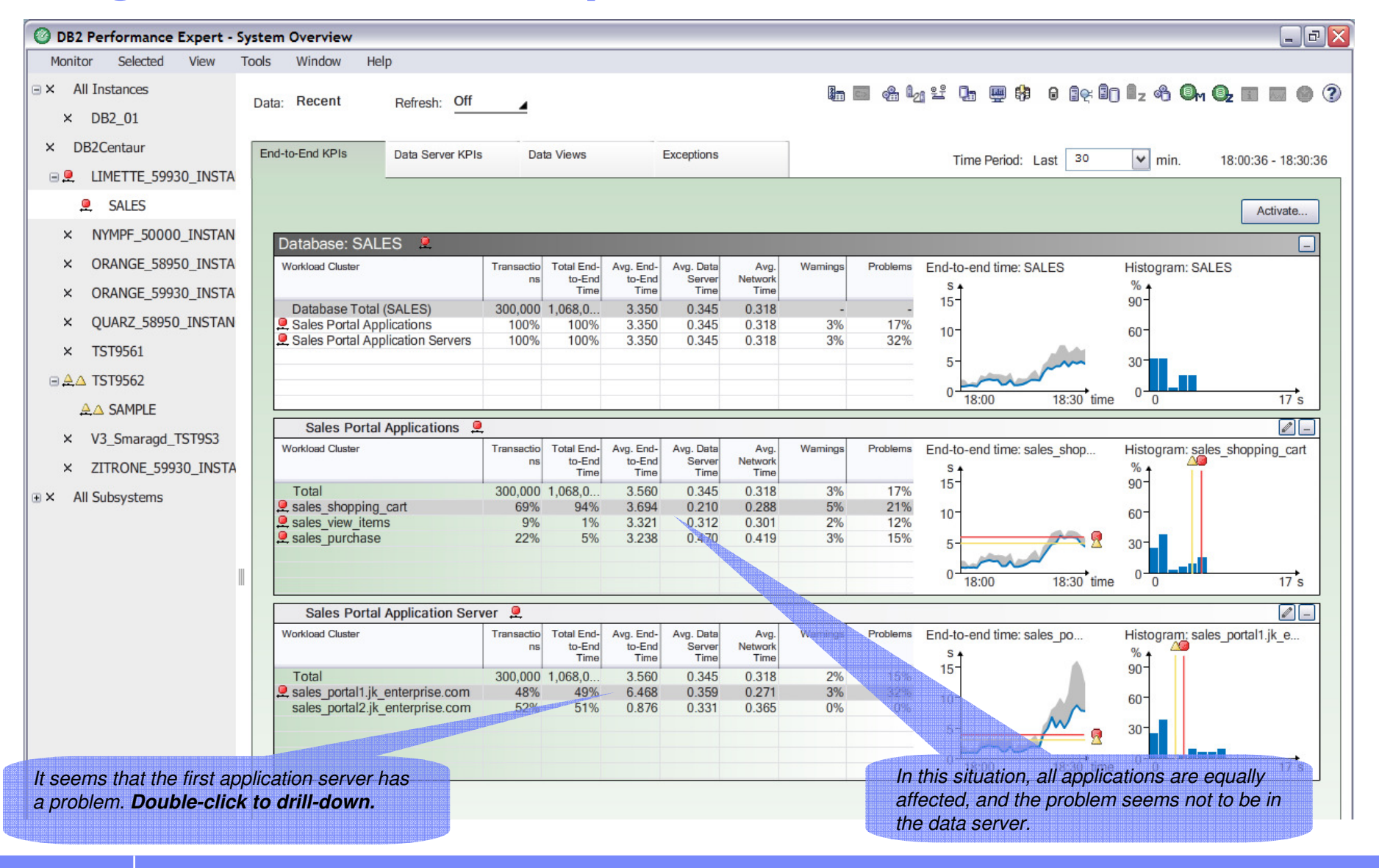

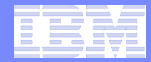

## **Diagnose Application Server**

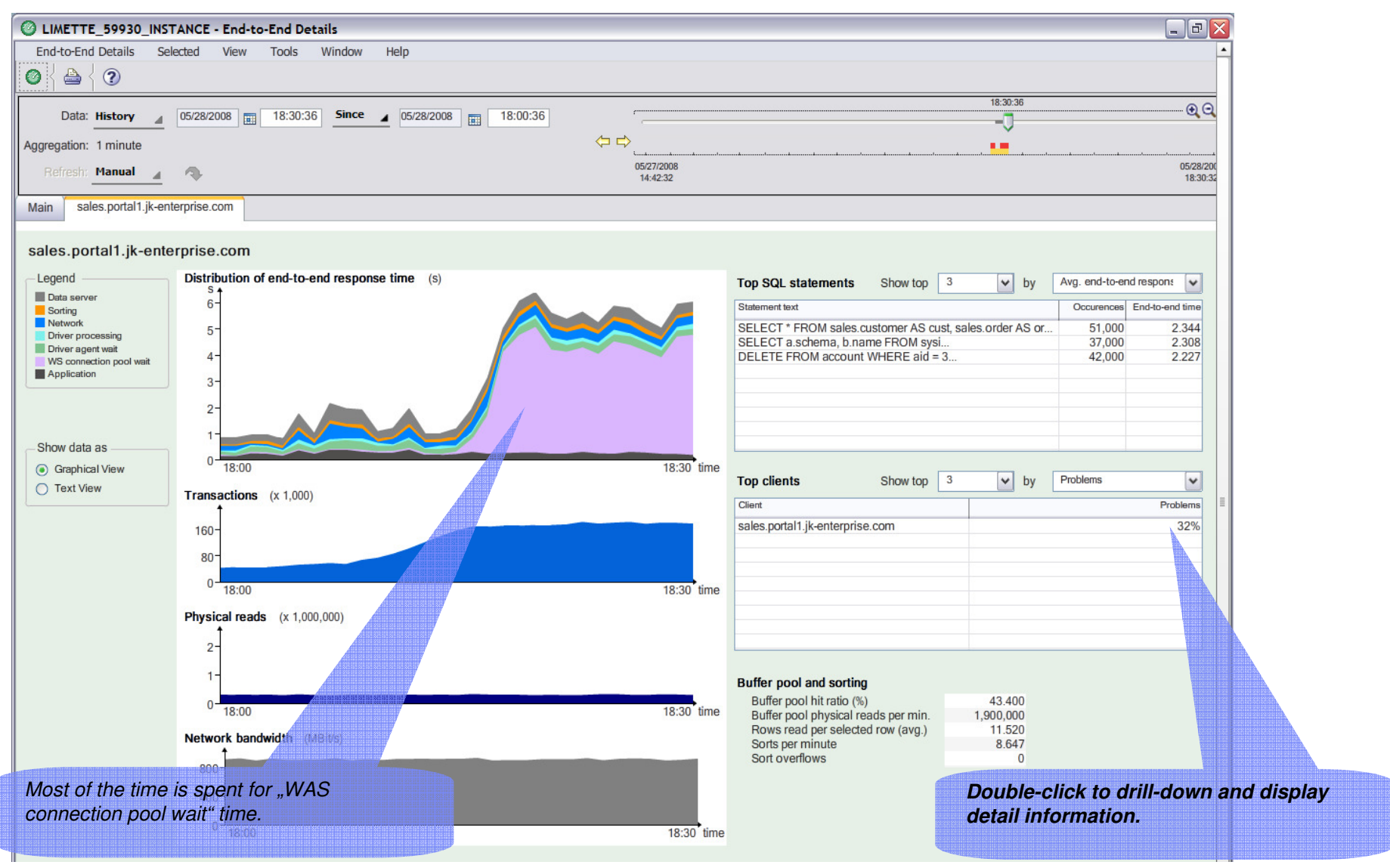

#### Data Management – Data Studio

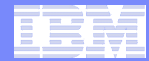

## **Diagnose Connection Pool**

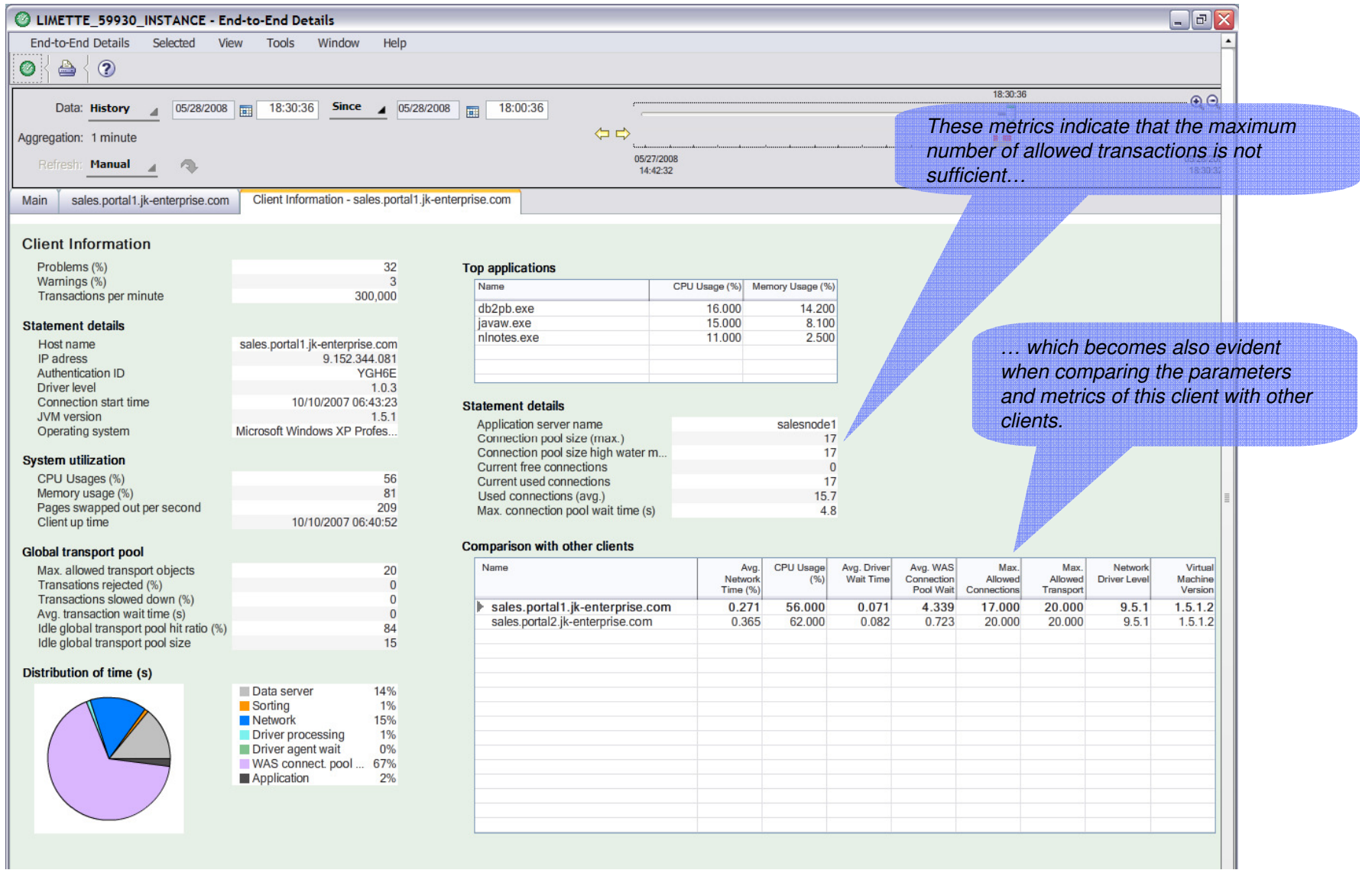

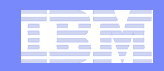

### **Data Studio Optimization Expert**

IBM DB2 Optimization Expert tunes your SQL in context with your workload.

- **DB2 Optimization Expert offers a comprehensive set of expert advisors that can help improve system performance and lower total cost of ownership.**
	- Locates performance problems by being able to view query activity
	- Provides expert tuning advice to improve the performance of an SQL query
	- DB2 Optimization Expert provides profile-based monitoring and tuning for SQL statements that run as part of a workload on DB2 9 for  $z$ /OS or DB2 for  $z$ /OS Version 8 subsystems.
	- The latest release of DB2 Optimization includes support for DB2 data sharing environments and an improved user experience.

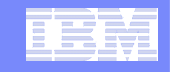

## **Query Advisor**

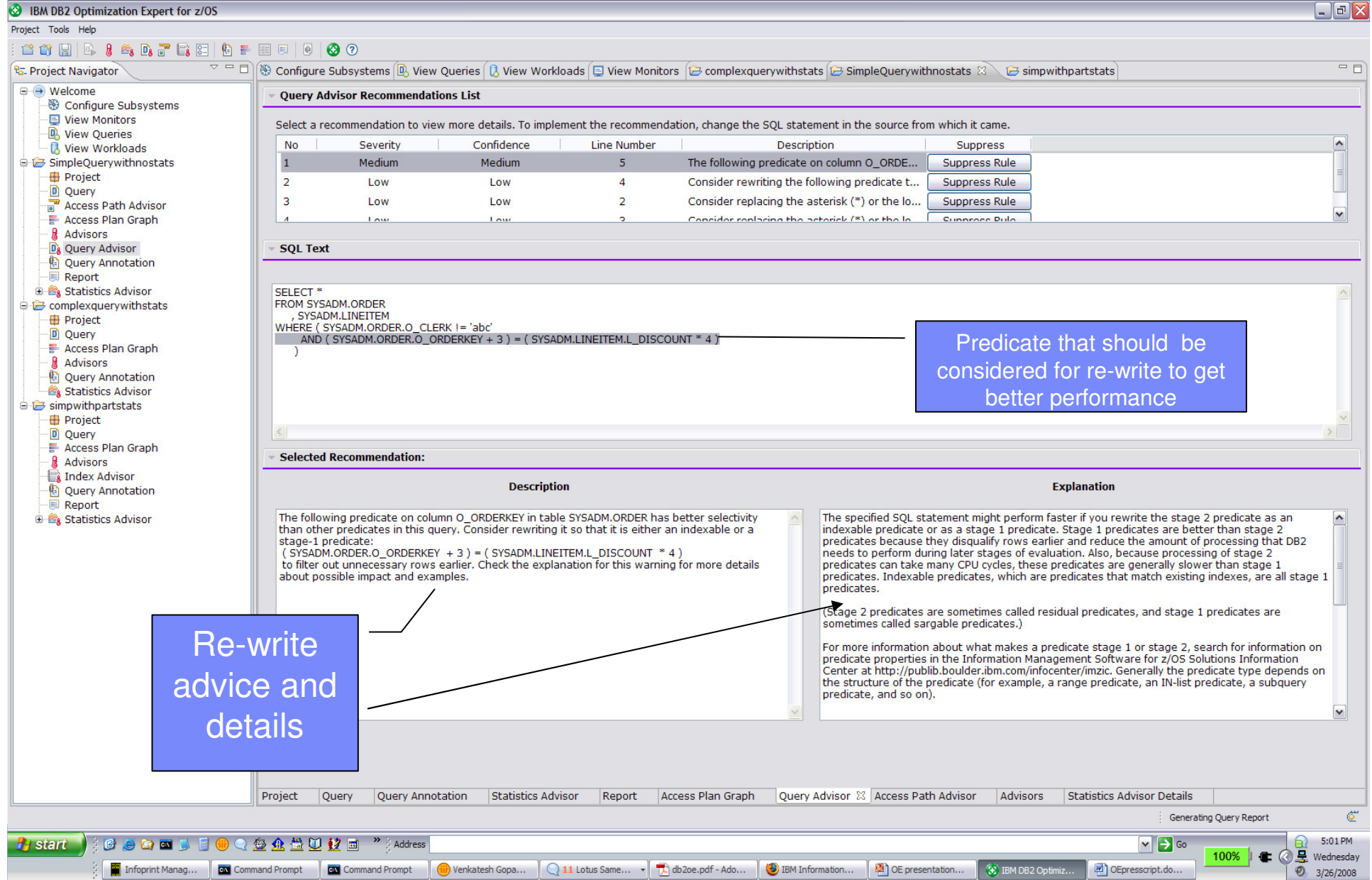

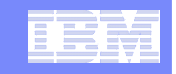

### **Stats Advisor**

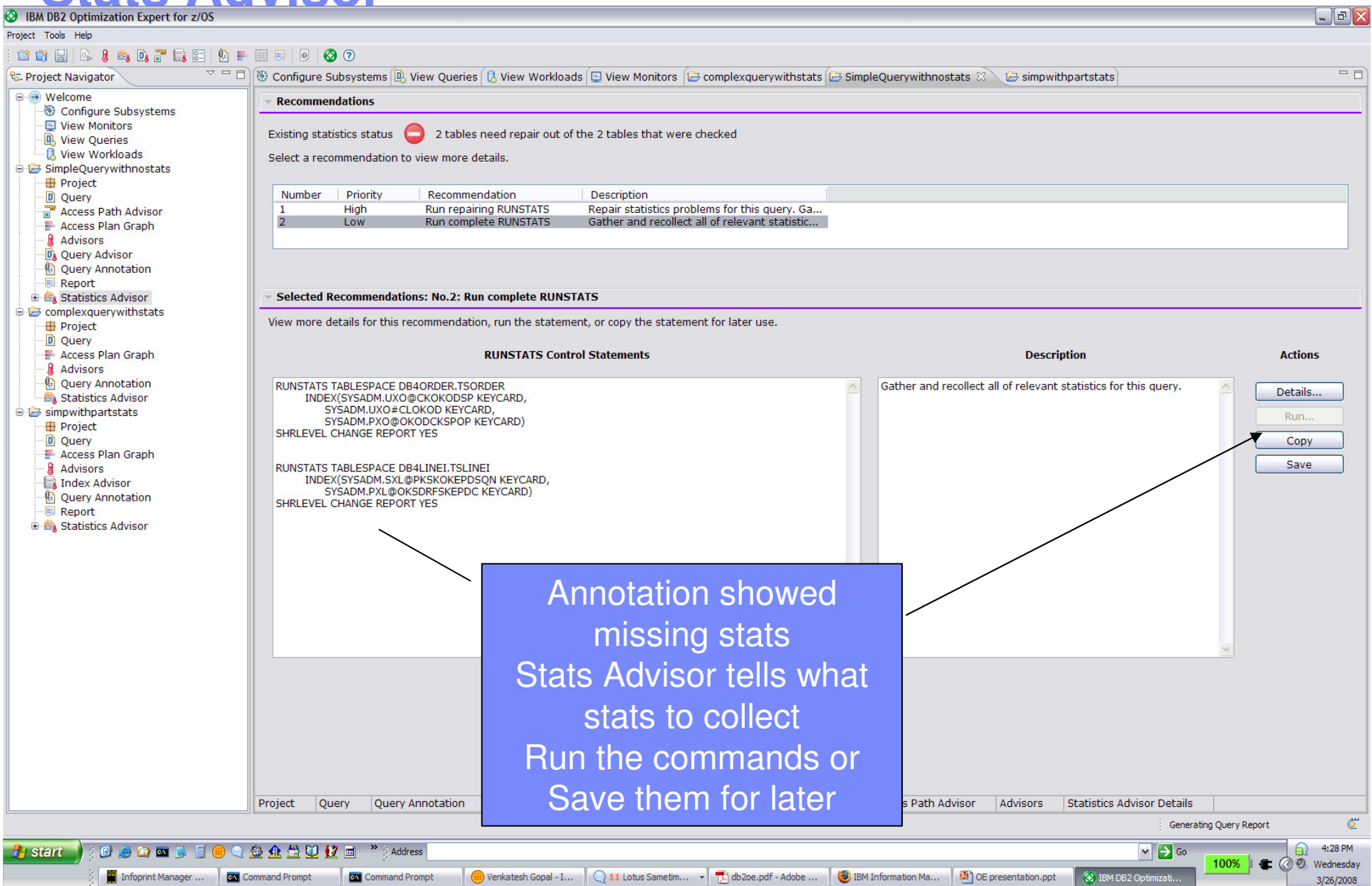

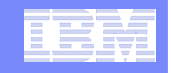

### **Index Advisor**

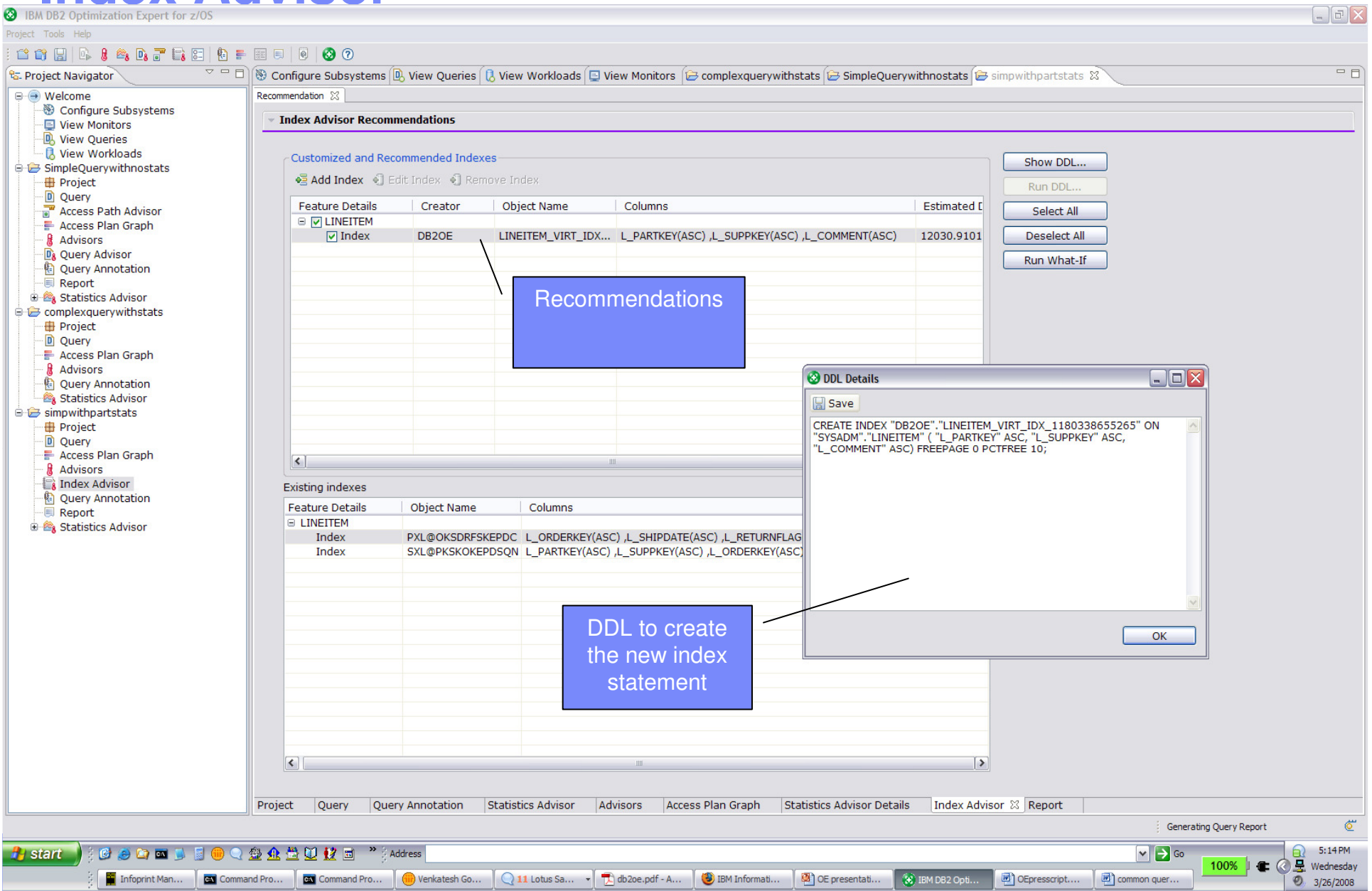

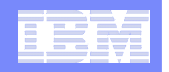

# **Access Plan Graph**

 $\Box$ elx Project Tools Help **CONDESCRTERINEEE 00**  $\overline{\nabla} = \Box$ <br>  $\Box$ <br>
SQL Statement  $\overline{\mathbf{x}}$  $=$  $F$ **Pa.** Project Navigator stats  $\mathbb{X} \setminus \mathbb{B}$  simpwithpartstats **E** Welcome 内脏口齿点头又大杆并凸角圈  $select *$ from ORDER, LINEITEM where → → Configure Subsystems ORDER.O\_Orderkey+3=LINEITEM.L\_DISCOUNT\*4 and Node Descriptor View Monitors ORDER.O CLERK <> 'abc'; Table Scan: TBSCAN **D**, View Oueries **R** View Workloads □ → rscan SimpleOuerywithnostats ⊕ Stage1\_Predicates **E** Project Stage2\_Predicates D Query Access Path Advisor Access Plan Graph & Advisors Da Query Advisor · B Query Annotation **Report B** Statistics Advisor complexquerywithstats simpwithpartstats *De* Project D Query - Access Plan Graph Close Save Show attribute explanation Views: cost\_e & Advisors **The Index Advisor** Name **图 Query Annotation Input Cardinality Report EQB1**<br>
3840000.0 **B** Statistics Advisor **Stage 1 Predicates Statistics Advisor Details** SYSADM.ORDER.O\_CLERK<>'abc' **Stage 1 Returned Rows** Stage 2 Predicates Stage 2 Preutates<br>(SYSADM.ORDER.O\_ORDERKEY+3)=(SYSADM.LINEITEM.L\_DISCOU<br>Stage 2 Returned Rows WTBSCAN TBSCAN<br>10000.0 **Output Cardinality** Stage 1 Columns Prefetch Page Range *®LINEITEM* morpher 10000(default Type of scan $\leq$  $\overline{\phantom{a}}$ - Attribute explanation Save as ... Print... Suggestions Help <sup>22</sup> Search Node **Bookmarks and History** Graph Blan Table Project Query Query Annotation Statistics Advisor Report Access Plan Graph & Query Advisor Access Path Advisor Advisors Statistics Advisor Details © 2009 IB © 2<u>.2019 ID 12 D</u> × 3.48PM<br>| Martin Format M... | 2012 Window… → 1911 Lolus… → 1910 Doce,pdf… | © IBM Inform… | © OEpresscri… | ⊙AT&T Netw… | ④ OE present… | © JOUserSce… | ⊗ IBM DB2 Op… | 99% | CORPORATION | © **f**<sub>3</sub><sup>3</sup> start

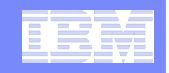

## **IBM Data Studio**

- $\mathcal{L}_{\mathcal{A}}$  **Getting started**
	- Downloads
		- •IBM Data Studio
		- •IBM Data Studio Administration tegrated Data Management (Optim and Data Studio) Console
	- Community
		- developerWorks
			- forums
			- zone and space
			- articles –
			- $-$  tutorials
	- Documentation
	- Support

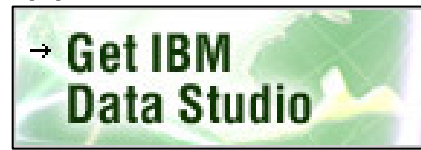

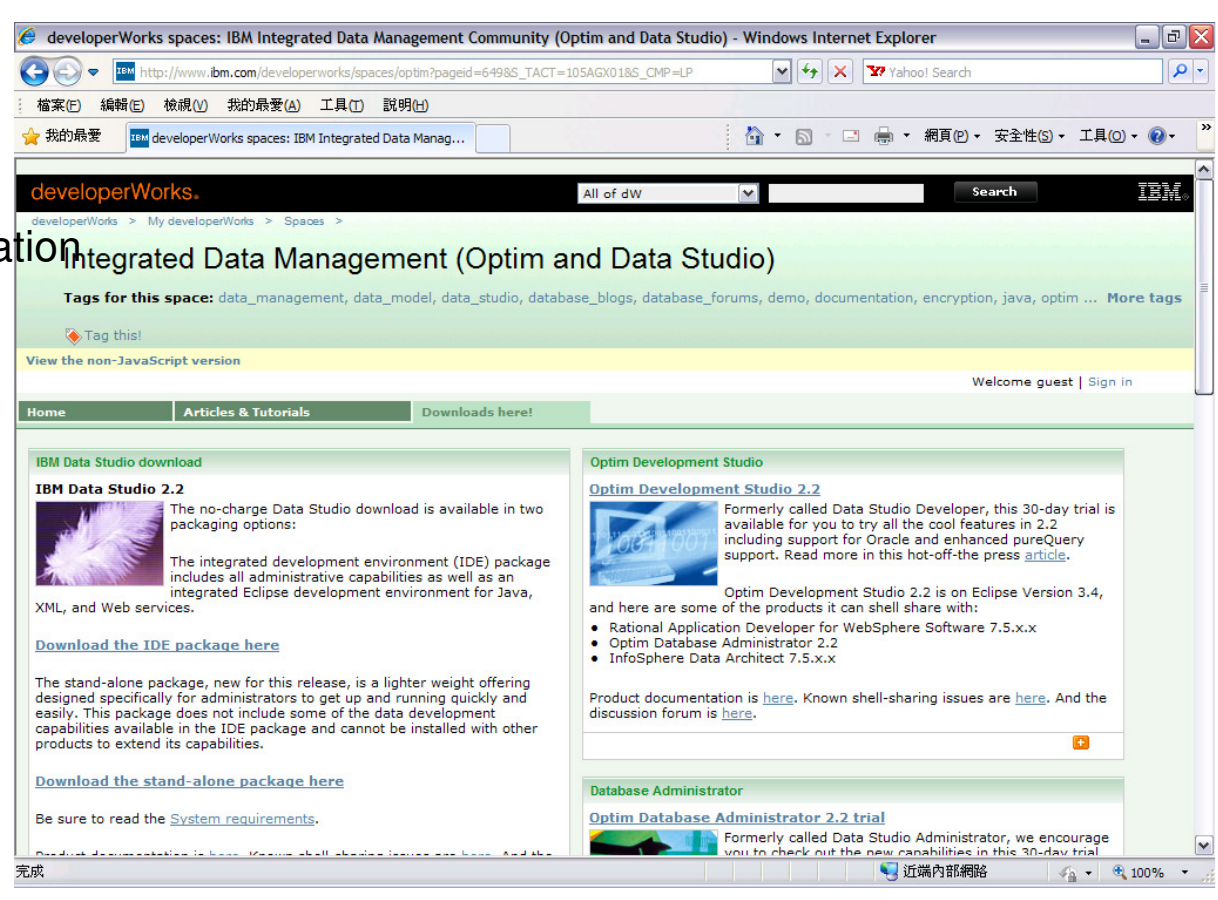

http://www.ibm.com/developerworks/spaces/optim?pageid=649&S\_TACT=105AGX01&S\_CMP=LP

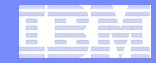

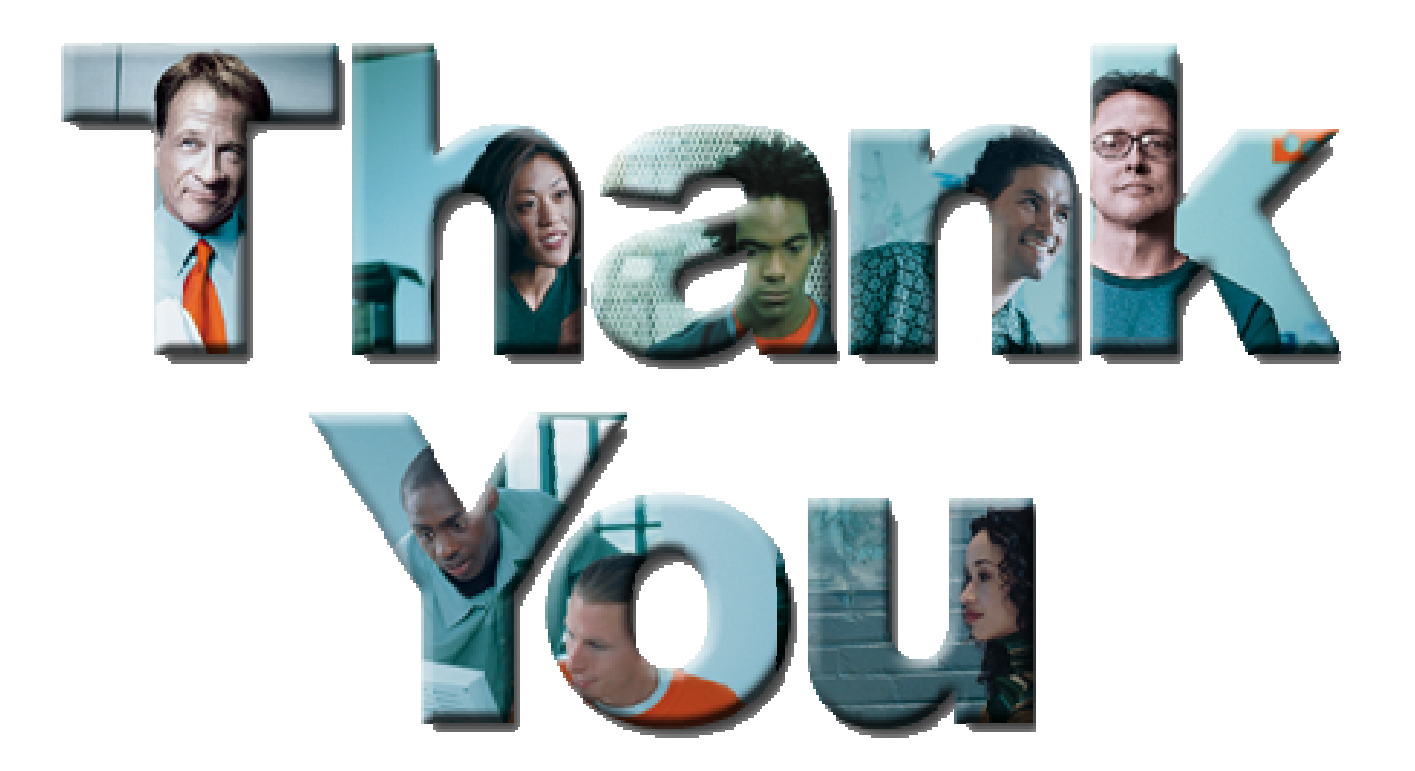

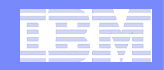

#### **Optimization Expert Key Features at a GlanceAccess Path GraphVisual Plan HintWorkload Control CenterQuery ReportIndex AdvisorQuery Advisor Workload Statistics AdvisorWorkload Index AdvisorWorkload Query AdvisorOE User InterfaceEclipseStatistics AdvisorAccess Path AdvisorFormatter Annotation**Query Based Tools and AdvisorsWorkload Advisors Query Tools Query Advisors **Query Environment CaptureProfile MonitorWorkload ReportWorkload EnvironmentCapture**

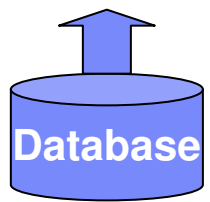

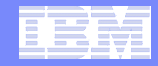

# **Optim Consolidation – Product Names**

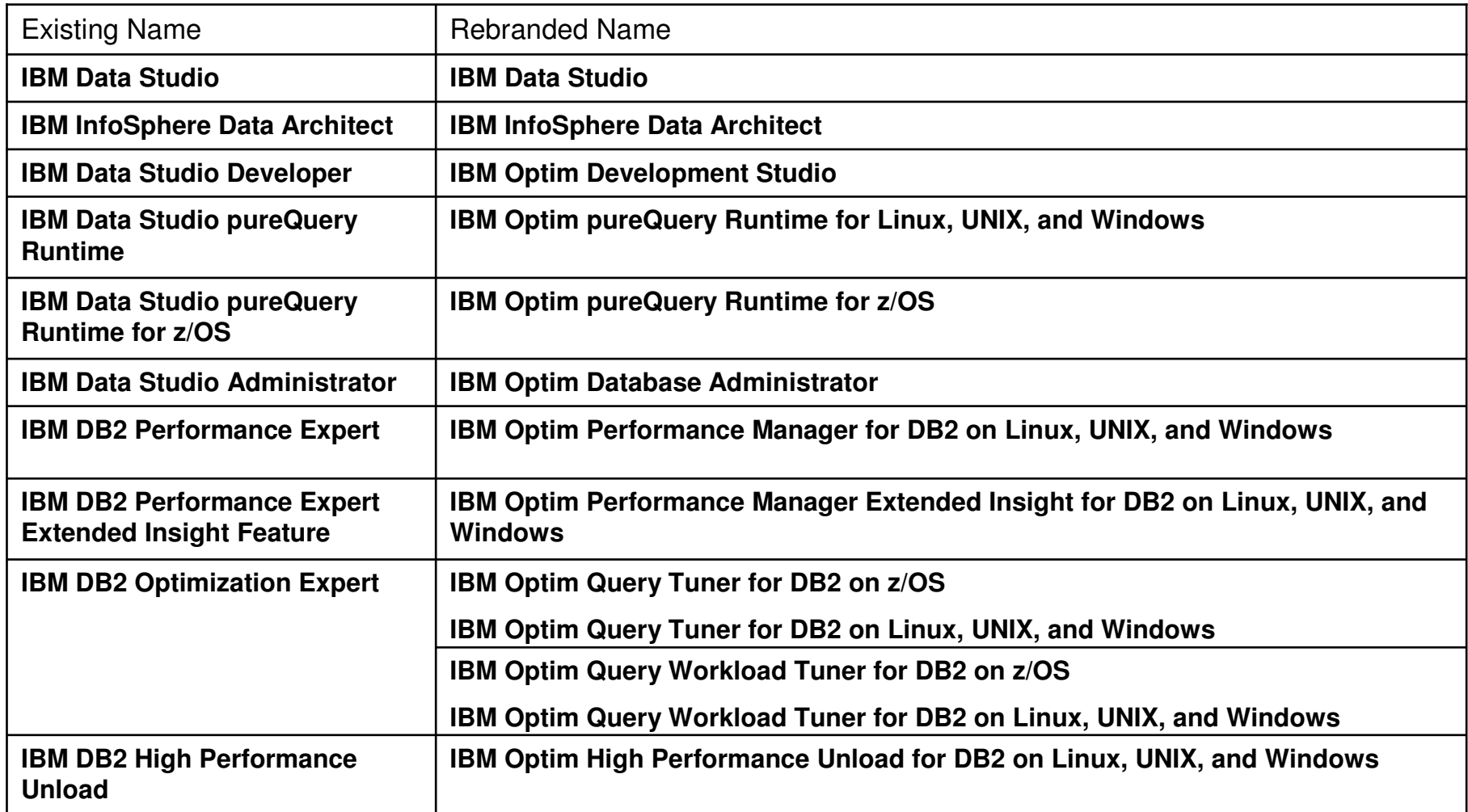

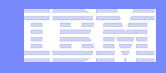

### **DB2 Developer Workbench vs. Data Studio**

#### **Developer Workbench**<br> **Data Studio**

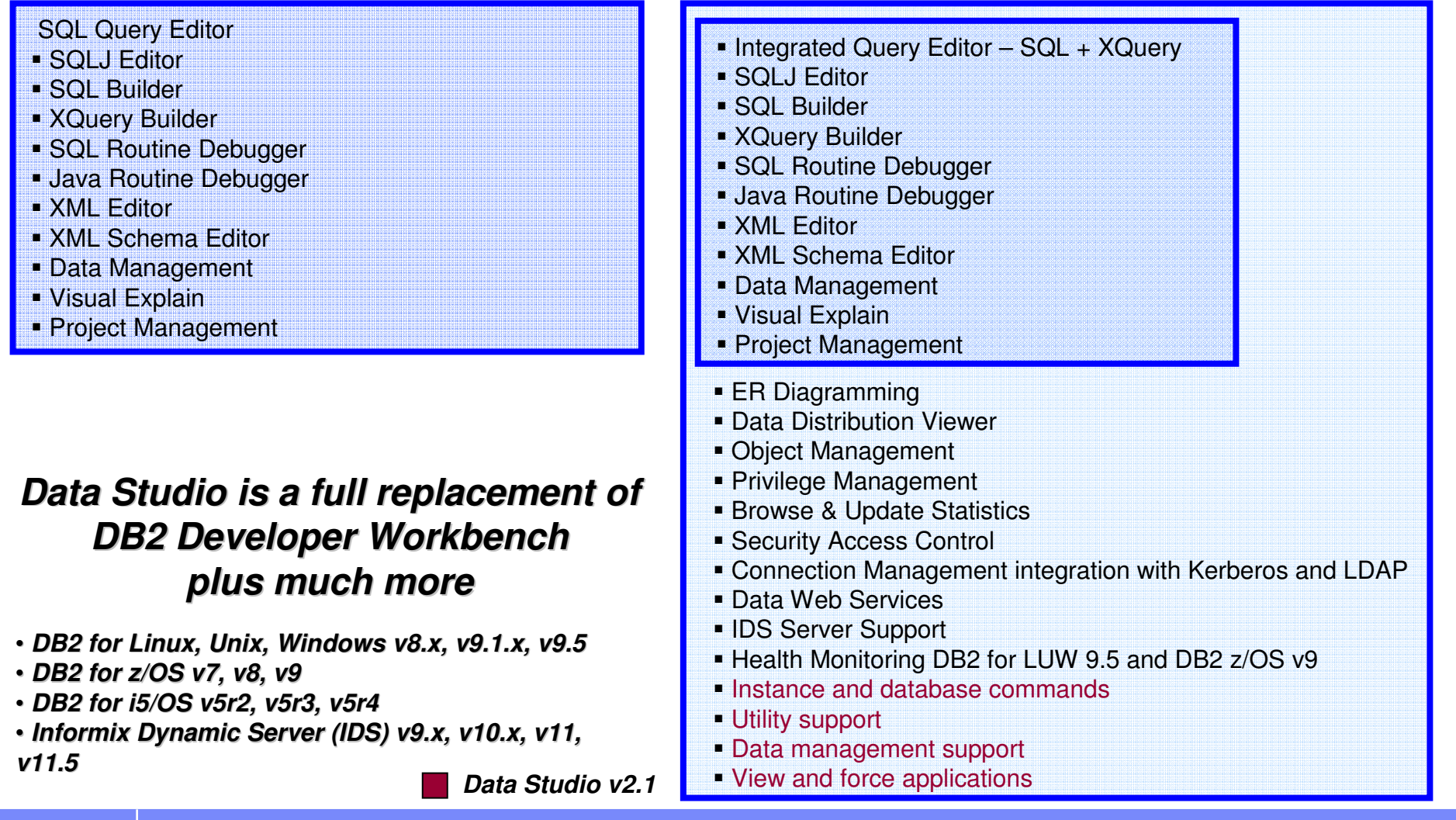

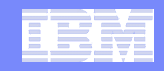

### **Data Studio Offerings**

Managing the value of your data throughout its lifetime

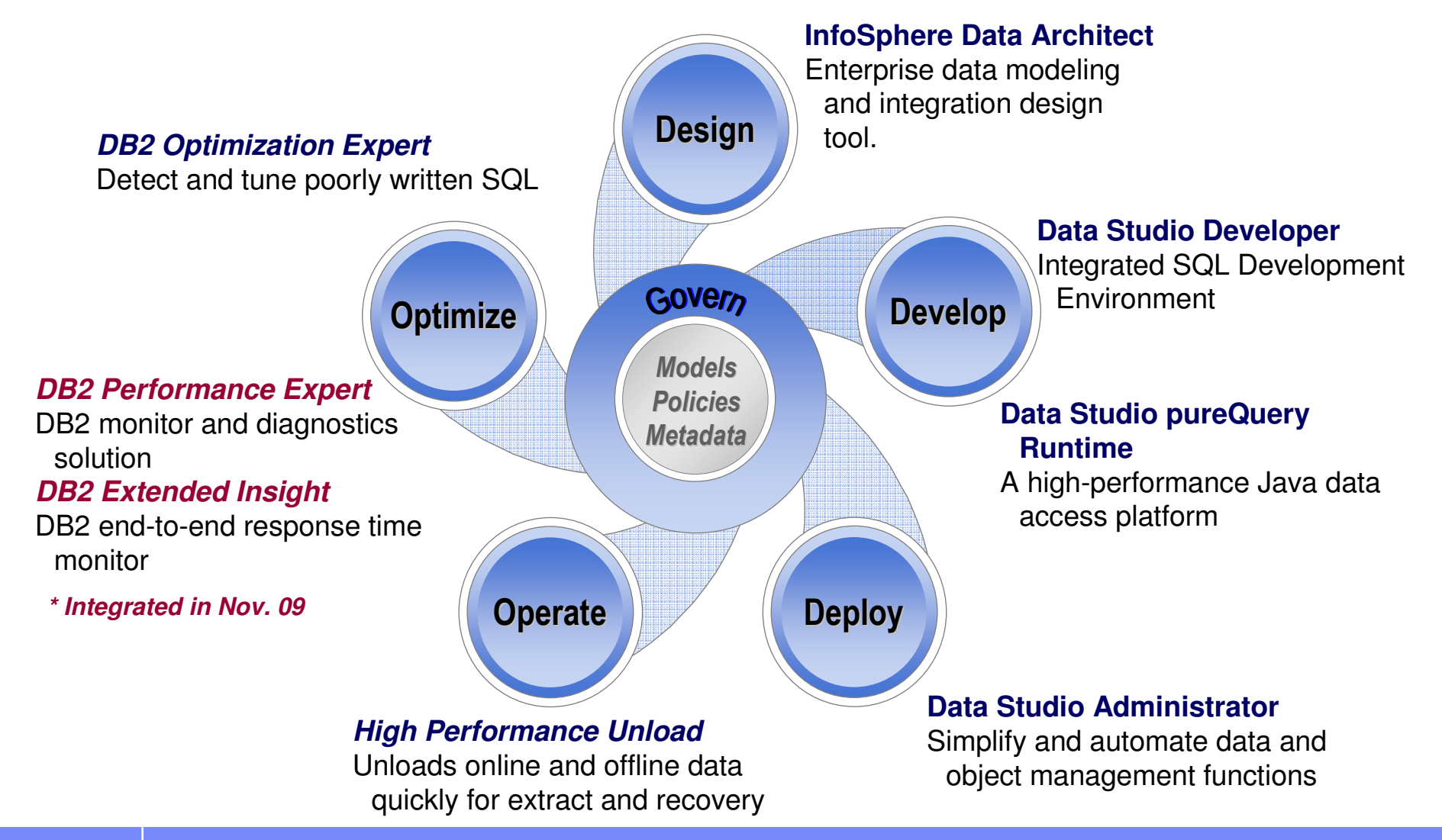

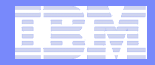

# IBM Data Studio關鍵價值及其整合元件

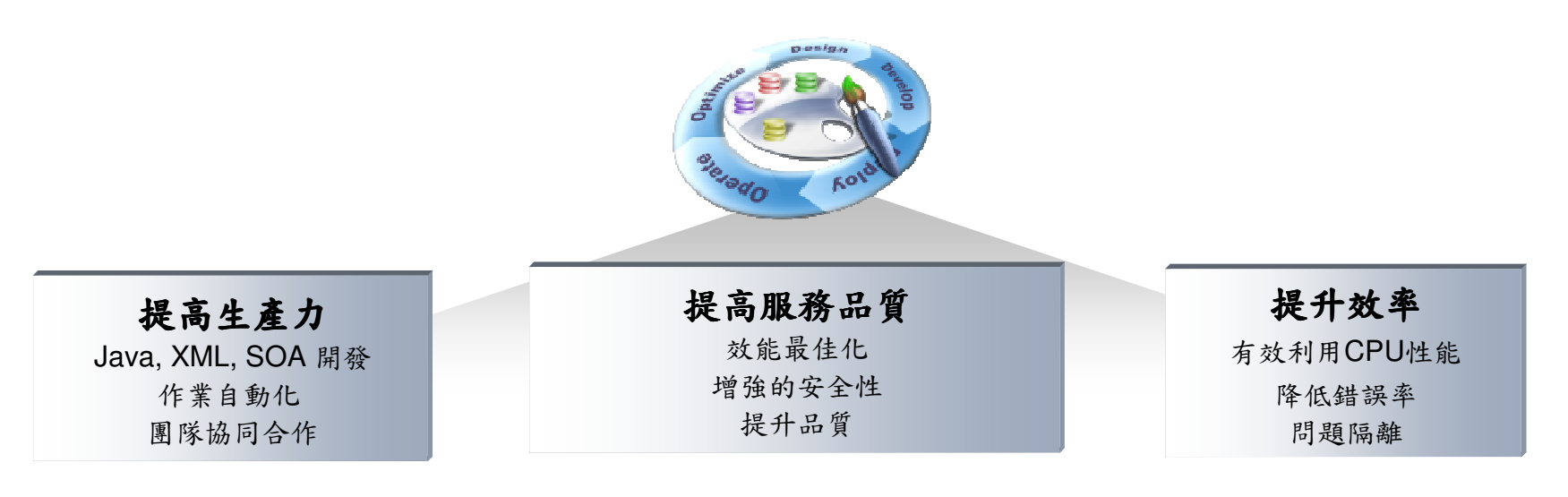

#### **IBM InfoSphere Data Architect**

 A collaborative data design tool to understand information assets and their relationships, model data and integration designs, and enforce enterprise standards for data quality and consistency

#### **IBM Optim Database Administrator**

An administration environment to reduce application outages by automating and simplifying complex DB2 structural changes

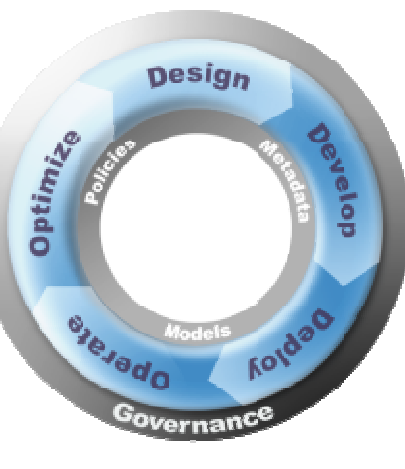

#### **IBM Optim Development Studio**

An integrated development environment for rapidly creating and testing database and pureQuery applications and services.

#### **IBM Optim pureQuery Runtime**

 A high-performance Java data access platform to improve performance, security, and manageability of Java connections to databases.

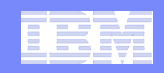

# **DB2 High Performance Unload**

**DB2 High Performance Unload helps meet service agreements and eases application upgrades by extracting data quickly and efficiently.**

#### г **Fast unload capability**

- Often 4 to 6 times faster than export
- Parallel processing for higher speeds

#### $\overline{\phantom{a}}$ **Flexibility to meet all use cases**

- Full Partitioned DB2 support
- Subset of SELECT syntax used to filter columns and/or rows
- – Many automatic data type conversions & formats available
- Offline or Online Backups
- L **Repartitioning feature**
	- Built-in "DB2 Splitter"
		- Unload and split in a single operation

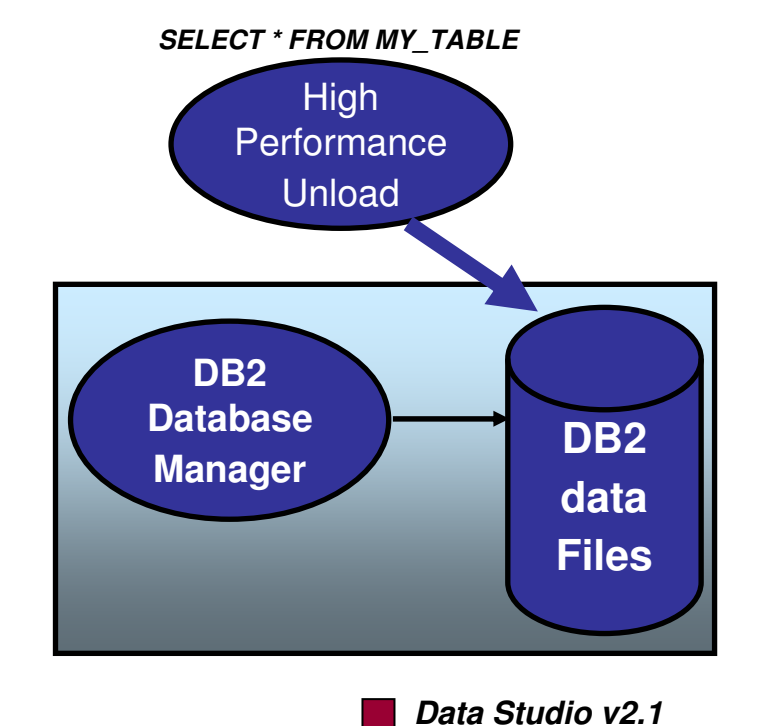